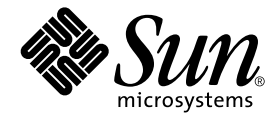

# System Management Services (SMS) 1.1 安裝指南與發行說明

Sun Microsystems, Inc. 901 San Antonio Road Palo Alto, CA 94303-4900 U.S.A. 650-960-1300

文件號碼 816-2243-10 2001年11月,修訂版 A

請將您對本文件的意見寄至:docfeedback@sun.com

Copyright 2001 Sun Microsystems, Inc., 901 San Antonio Road, Palo Alto, CA 94303-4900 U.S.A. 版權所有。

本產品或文件按照限制其使用、複製、分發和反編譯的授權可進行分發。未經 Sun 及其授權許可頒發機構的書面授權, 不得以任何方式、任何形式複製本產品或本文件的任何部分。協力廠商軟體,包括字型技術,由 Sun 供應商提供許可 和版權。

本產品的某些部分從 Berkeley BSD 系統衍生而來,經 University of California 許可授權。UNIX 是在美國和其他國家的註 冊商標,經X/Open Company. Ltd. 獨家許可授權。

Sun、Sun Microsystems、Sun 標誌、AnswerBook2、docs.sun.com、OpenBoot PROM 與 Solaris 爲 Sun Microsystems, Inc. 在美國及其他國家之商標、註冊商標或服務標記。所有的 SPARC 商標都按授權許可使用,是 SPARC International, Inc. 在美國和其他國家的商標或註冊商標。具有 SPARC 商標的產品都基於 Sun Microsystems, Inc. 開發的架構。

OPEN LOOK 和 Sun™ 圖形使用者介面是 Sun Microsystems, Inc. 為其用戶和授權許可持有人開發的。Sun 承認 Xerox 在 為電腦行業研究和開發可視或圖形使用者介面方面所作出的先行努力。Sun 以非獨佔方式從 Xerox 獲得 Xerox 圖形使用 者介面的授權許可,該授權許可涵蓋實施 OPEN LOOK GUI 且遵守 Sun 的書面許可協議的授權許可持有人。

本資料按「 現有形式 - 提供,不承擔明確或隱含的條件、陳述和保證,包括對特定目的或非侵害性的商業活動和適用 性的任何隱含保證,除非這種不承擔責任的聲明是不合法的。

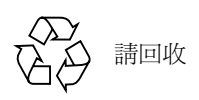

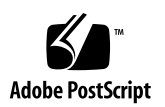

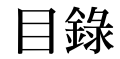

前言 [vii](#page-8-0) 在您閱讀本書之前 ix 本書編排架構 ix 使用 [UNIX](#page-9-0) 指令 x 排印慣例 xi Shell 提示符 xi 相關的說明文件 xi 存取 Sun 線上文件 xii 訂購 Sun 文件資料 xii Sun 歡迎您的指教 xii

- 1. 重新在 Sun Fire 15K 伺服器系統上安裝 SMS 1.1 1 準備重新安裝 2
	- ▼ 從 CD-ROM 上重新安裝 2
	- ▼ 在備用 SC 上重新安裝 SMS 軟體 3

重新安裝 SMS 5

- ▼ 使用 Web Start 重新安裝 [SMS 1.1 5](#page-16-1)
- ▼ 手動重新安裝 [System Management Services](#page-22-0) 軟體 11
- ▼ 使用 smsconfig(1M) 指令配置 Management Network (MAN) 13
- ▼ 為 SMS 配置名稱服務 16
- ▼ 宗成 SMS 重新安裝程序 17
- 新增使用者至 SMS 18
- ▼ 新增使用者至 SMS 並配置目錄存取權限 20 建立領域 21
- ▼ 建立系統控制器上的新領域 22
- ▼ 啓動領域 24
- ▼ 啓動領域主控台 25

在領域上設定並安裝 Solaris 作業環境 26

- ▼ 在系統控制器上設定網路安裝伺服器 26
- ▼ 將領域設爲安裝客戶端 26
- ▼ 在領域上安裝 Solaris 作業環境 27
- ▼ 在領域上設定 [OpenBoot PROM](#page-41-0) 環境變數 29 未配置的領域 30
	- ▼ 配置領域網路 30 增補程式 32
	- ▼ 要停用錯誤修復功能 33

安裝其他套裝軟體 34

- ▼ 要安裝其他套裝軟體 34
- [Network Time Protocol \(NTP\) 36](#page-48-0)
- ▼ 要配置 NTP 套裝軟體 36

停止和啓動 SMS 36

- ▼ 手動停止及重新啓動 SMS 36
- [2. System Management Services 1.1](#page-50-0) 發行說明 39

已知限制 39

一般性問題 39

系統控制器外部網路配置 40

IPv6 問題 40

管理網路 41

IPSec 配置 41

smsconnectsc 問題 41

flashupdate 問題 41

硬體問題 41

DVD-10 42

SMS 文件說明 43

**位置 43** 

文件勘誤 43

SMS 指令和 SMS 說明文件中所載的權限不相符 43

表格錯誤 44

MAN 配置 44

動熊重新配置說明文件 44

已修復的 SMS 1.1 程式錯誤 45

setkeyswitch 在發生錯誤時傳回成功訊息 (錯誤 ID 4430866) 45

板測試狀態在錯誤修復後潰失 (錯誤 ID4431636) 45

主控台階段作業無法開啓 (錯誤 ID 4447218) 45

dsmd 會讓領域保持關閉的狀態 (錯誤 ID 4448476) 46

錯誤修復錯誤 46

在受錯誤修復干擾後,加入板作業停止作用 (錯誤 ID 4459812) 46 當 SMS 在上一個備用 SC 上啓動時,領域 Dstop (錯誤 ID 4469482)  $46$ 

SMS 1.1 軟體錯誤 / 需改善項目 47

setkeyswitch 在按下 Control-c 系統停止回應 (錯誤 ID 4349640) 47 esmd 警告及錯誤不會出現在相關的領域日誌上 (錯誤 ID4382784) 47 kmd 無法刪除領域上的安全性關聯 (錯誤 ID 4403149) 47 frad 訊息中出現奇怪的字元 (錯誤 ID 4466020) 47

日錄 V

使用 I2 Net 時出現通訊端錯誤 (錯誤 ID 447233) 48

SMS CLI 必須取消 Platsvc 的權限 (錯誤 ID 4477169) 48

showdate 與權限表和線上說明的內容不相符 (錯誤 ID 4477357) 48

dsmd 應檢查 ASR 步驟 (錯誤 ID 4477381) 48

showcomponent 的用法訊息需要更新 (錯誤 ID 4477464) 49

showkevswitch 在具有平台權限的狀況下執行時失敗 (錯誤 ID 4477473) 49

esmd 於啓動時關於電源的資訊不正確 (錯誤 ID 4479317) 49

esmd 於開關電源時不應記錄 hPCI 卡匣移除和插入的訊息 (錯誤 ID 4483155) 49

SMS 應更加注意處理鎖定渝時部分 (錯誤 ID 4484180) 50 smsconnectsc 不應支援 "-q" 選項 (錯誤 ID 4484857) 50 setkeyswitch on 在等待啓動 POST 時應發出通知 (錯誤 ID 4485413) 50

esmd 無法依正常程序關閉領域 (錯誤 ID 4487091) 50

esmd 停止作用以後,PICL FRU 樹中出現重複的容器節點 (錯誤 ID 4488053) 50

領域日誌檔中填滿郵件箱的訊息 (錯誤 ID 4488179) 51

xir 輸出鎖定錯誤訊息 (錯誤 ID 4488549) 51

SC 變成主要 SC 前出現錯誤訊息 (錯誤 ID 4489856) 51

有時 SC 無法成為主要 SC (錯誤 ID 4489958) 51

相關的 /etc 應使用 smsbackup 備份 (錯誤 ID 4490943) 52

dsmd 不斷遞迴,嘗試清除 Recordstop (錯誤 ID 4492052) 52

定期檔案散佈功能無法正常運作 (錯誤 ID 4496790) 52

Management Network (MAN) 錯誤 52

從網路安裝 MAN 驅動程式時出現錯誤訊息 (錯誤 ID 4368815) 53 smsconfiq 應設定正確的 OS 變數 (錯誤 ID 4434696) 53 以另一個領域的開機磁碟開機時,領域 MAN 配置出現問題 (錯誤 ID 4482112) 53

使用 smsconfig -m 配置的 MAN I1 網路 IP 位址無法在領域上反應變 更項目 (錯誤 ID 4484851) 54

其他已修復的錯誤 54

記憶體錯誤 (錯誤 ID 4457384) 54

領域上的 NTP 不能與 SC 同步 (錯誤 ID 4467470) 54

其他錯誤 55

Volume Manager (錯誤 ID 4355643) 55

IP\_RPUT\_DLPI 錯誤 (錯誤 ID 4419505) 55

IPMP 在 eri1 路徑群組上執行失敗 (錯誤 ID 4469112) 56

ohci 驅動程式無法接收 SOF 中斷動作 (錯誤 ID 4485012) 56

## <span id="page-8-0"></span>前言

本指南包括初始安裝說明以及 System Management Services (SMS) 1.1 軟體發行說明。 SMS 的初始安裝以及升級說明皆適用於 Sun Fire 15KTM 伺服器系統。

## 在您閱讀本書之前

本指南滴用於孰悉 UNIX® 系統,尤其是以 Solaris™ 作業環境為基礎的系統之 Sun Fire 系統管理員。如果您對這方面不熟悉,則請先閱讀本系統中的 Solaris 使用者和管理員 文件,並考慮先接受 UNIX 系統管理訓練。

所有新一代 Sun Fire 伺服器系統的產品皆可配置為分散連結之叢集。不過,Sun Fire 叢 集配置的系統管理並非本文件的主題。

## <span id="page-8-1"></span>本書編排架構

本指南包括以下各章:

第一章說明 System Management Services (SMS) 軟體的重新安裝。

第二章包含 SMS 發行說明。

# <span id="page-9-0"></span>使用 UNIX 指令

本文件不包括有關基本 UNIX 指令及程序的資訊, 例如關閉系統、啓動系統及配置裝 置。

請參閱以下文件以取得相關資訊:

- $\blacksquare$  *(Solaris Handbook for Sun Peripherals)*
- 適用於 Solaris 軟體環境的線上文件
- 隨您的系統附上的其他軟體文件

# <span id="page-9-1"></span>排印慣例

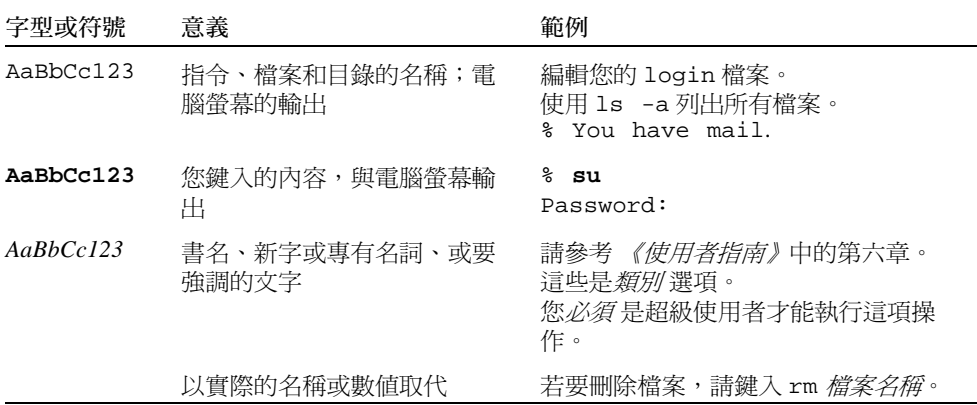

# <span id="page-10-0"></span>Shell 提示符號

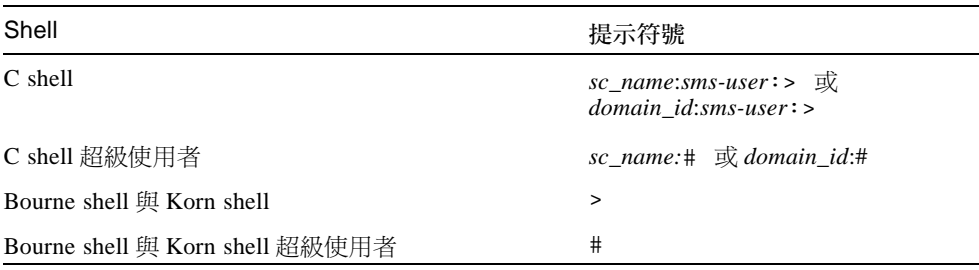

# <span id="page-10-1"></span>相關的說明文件

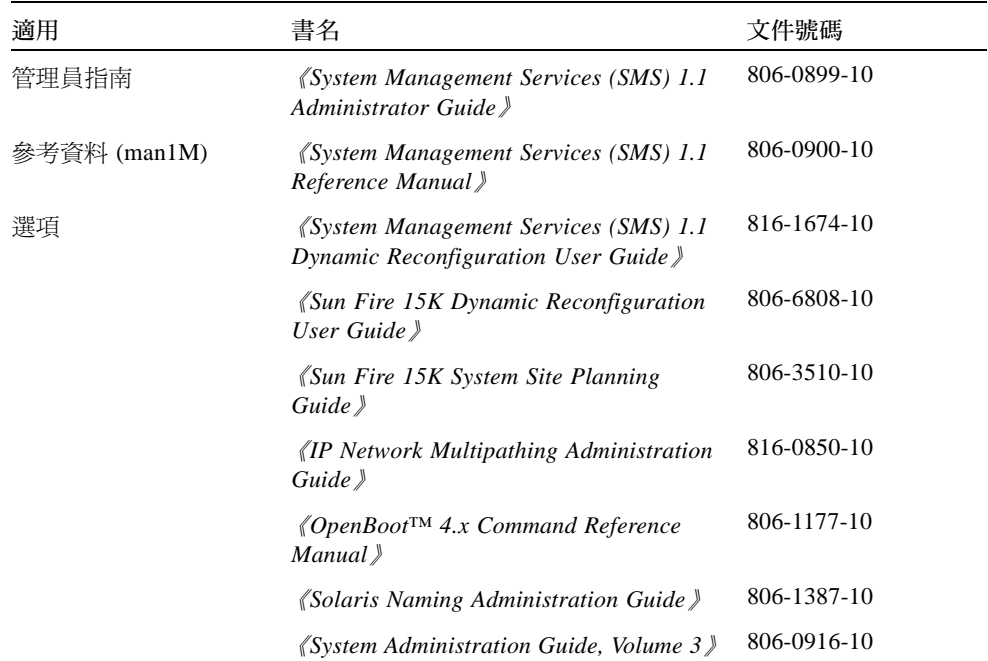

# <span id="page-11-0"></span>存取 Sun 線上文件

部分精選之 Sun 系統說明文件位於:

http://www.sun.com/products-n-solutions/hardware/docs

完整的 Solaris 說明文件及其他主題的說明文件則位於:

http://docs.sun.com

# <span id="page-11-1"></span>訂購 Sun 文件資料

Fatbrain.com 是一個網際網路的專業書店,提供書籍包羅萬象,其中也備有精選之 Sun Microsystems, Inc. 的產品文件資料。

關於文件資料的淸單以及如何訂購文件資料,可以在 Fatbrain.com 上的 Sun Documentation Center 取得說明,網址為: http://www1.fatbrain.com/documentation/sun

# <span id="page-11-2"></span>Sun 歡迎您的指教

Sun 一直致力於改善相關的說明文件,因此歡迎您提出批評和建議。您可以透過以下電 子郵件將意見寄至 Sun:

docfeedback@sun.com

請存您電子郵件的主旨行中加入文件的編號 (816-2243-10)。

## <span id="page-12-1"></span><span id="page-12-0"></span>重新在 Sun Fire 15K 伺服器系統上 安裝 SMS 1.1

本章包括重新安裝 System Mangement Services (SMS) 1.1 軟體的說明。SMS 1.1 的說明 適用於 Sun Fire 15K 伺服器系統。

SMS 重新安裝與設定是針對設定群組 ID 以供檢查授權等級,並設定執行在 Solaris 作業 環境啓動時控制啓動 SMS 的 script。

#### 本章句括:

- 「從 CD-ROM 上重新安裝」
- 「存備用 SC 上重新安裝 SMS 軟體」
- 「使用 Web Start 重新安裝 SMS 1.1」
- 「手動重新安裝 System Management Services 軟體」
- 「使用 smsconfiq(1M) 指令配置 Management Network (MAN)
- 「爲 SMS 配置名稱服務」
- ■「完成 SMS 重新安裝程序」
- 「新增使用者至 SMS 並配置目錄存取權限」
- 「建立系統控制器上的新領域」
- 「啓動領域」
- 「建立系統控制器上的新領域」
- 「在系統控制器上設定網路安裝伺服器」
- 「將領域設為安裝客戶端」
- 「在領域上安裝 Solaris 作業環境」
- 「在領域上設定 OpenBoot PROM 環境變數」
- 「配置領域網路」
- 「停用錯誤修復功能」
- 「安裝其他套裝軟體」
- 「配置 NTP 套裝軟體」
- ■「手動停止及重新啓動 SMS」

## <span id="page-13-0"></span>準備重新安裝

本節中的重新安裝說明假設您的系統執行 Solaris 8 10/01 作業環境。SMS 不支援比 Solaris 8 10/01 早的軟體版次。

注意-重新安裝 SMS 軟體以前,請務必先安裝所有必要的 Solaris 作業系統增補程式。

如果此為提供 SMS 環境之主要 SC, 您必須先執行 smsbackup 指令或讓磁碟能夠存取 最新的 smsbackup 檔 (sms\_backup.X.X.cpio) 備份。

SMS 套裝軟體在伺服器上使用兩個磁碟,在每個磁碟上約使用 18GB 的磁碟空間。各 分割區 SMS 軟體的總大小如下表所示:

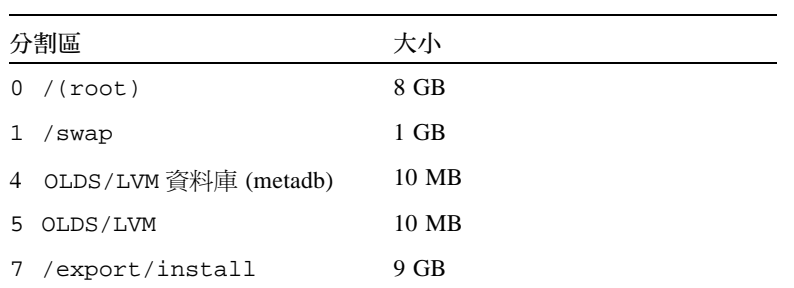

SMS 軟體分割區空間大小 表 1-1

SMS 需要您系統上有兩個磁碟機分割區,其中每個分割區至少要有 10MB 的空間以儲 存每個中繼裝置狀態資料庫備份。

## <span id="page-13-1"></span>▼ 從 CD-ROM 上重新安裝

1. 將 "Software Supplement for the Solaris 8 10/01 Operating Environment" CD-ROM 插入 CD-ROM 光碟機中。

請等待 Volume Manager 裝載 CD-ROM。

SMS 1.1 套裝軟體位於 /cdrom/cdrom0/System Management Services 1.1/Product。 2. 以超級使用者的身分登入系統控制器。

在本指南中的範例為:

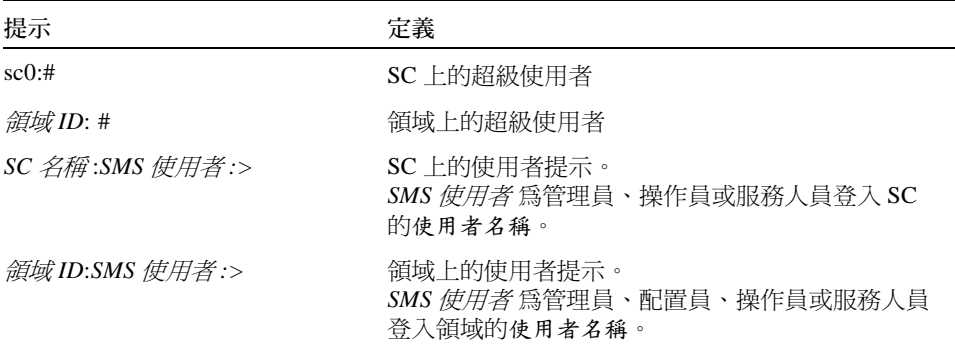

3. 切換至 Product 安裝目錄:

sc0: # cd /cdrom/cdrom0/System\_Management\_Services\_1.1/Product

4. 繼續執行第5頁的「重新安裝 SMS」。

#### <span id="page-14-0"></span>在備用 SC 上重新安裝 SMS 軟體  $\blacktriangledown$

- 1. 以超級使用者登入主要 SC。
- 2. 將 "Software Supplement for the Solaris 8 10/01 Operating Environment" CD-ROM 插入 CD-ROM 光碟機中。
- 3. 使用 share(1M) 指令在網路上共享 CD。
	- a. 驗證 nfsd 伺服器正在執行。鍵入:

```
sc0:#ps -ef | grep nfsd
```
b. 將 CDROM 項目加入 /etc/dfs/dfstab 檔案中:

```
share -F nfs -o ro, anon=0 /cdrom/cdrom0
```
c. 如需將 CDROM 映像複製到 NFS, 請輸入:

sc0:#/etc/init.d/nfs.server start

#### 4. 以超級使用者的身分登入備用 SC。

在本指南中的範例為:

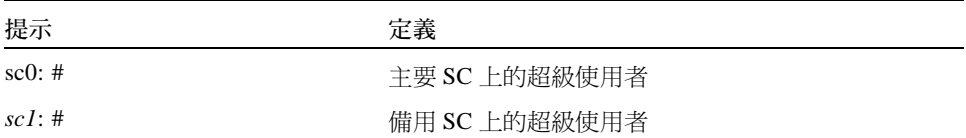

5. 為備用 SC 領域建立並裝載 / cdrom 目錄。

 $sc1:$ # mkdir /cdrom scl:# mount SC-II:/cdrom/cdrom0 /cdrom

其中:

SC-II: 為第13頁的「使用 smsconfig(1M) 指令配置 Management Network (MAN)」 之步驟 5 中指定給 SC I1 網路的主機名稱。

6. 切换至 Product 安裝目錄:

scl:#cd /cdrom/cdrom0/System\_Management\_Services\_1.1/Product

7. 然後依照第5頁的「重新安裝 SMS」中的說明執行。

## <span id="page-16-0"></span>重新安裝 SMS

您的 Sun Fire 15K 已預先安裝 SMS 軟體。如需重新安裝 SMS 軟體,請依 「使用 Web Start 重新安裝 SMS 1.1」程序中的步驟執行。您需執行以下程序中的步驟:

- 「使用 Web Start 重新安裝 SMS 1.1」或「手動重新安裝 System Management Services 軟體」
- 「使用 smsconfig(1M) 指令配置 Management Network (MAN) |
- 「新增使用者至 SMS 並配置目錄存取權限」

注意 - 本節安裝指示假設您的系統所執行的是 Solaris 8 10/01 作業環境的完整安裝軟體 群組(或更高)。SMS 無法在版本較 Solaris 8 10/01 版次*舊,* 或等級*低* 於完整安裝版 的軟體下執行。您必須依照各個增補程式的指示安裝所有相關的增補程式。

### <span id="page-16-1"></span>▼ 使用 Web Start 重新安裝 SMS 1.1

<span id="page-16-2"></span>您可從 CD-ROM 使用 Web Start 進行重新安裝。

- 1. 以超級使用者身分登入。
- 2. 在您目前的主機上設定 DISPLAY 環境變數。

若是 sh(1) 或 ksh(1), 請鍵入:

```
sc0: # DISPLAY= \pm 機名稱: 0
sc0:# export DISPLAY
```
其中:

*主機名稱* 為顯示 Web Start 圖形介面的主機名稱。 若是 csh(1),請鍵入:

sc0:# setenv DISPLAY  $\#$ ## $\#2\#$ :0.0

其中:

*主機名稱* 為顯示 Web Start 圖形介面的主機名稱。

3. 切換至 SMS 1.1 套裝軟體所在的目錄:

sc0: # **cd /cdrom/cdrom0**

4. 如需啓動 Web Start, 請鍵入:

sc0: # **./installer**

Welcome 畫面出現:

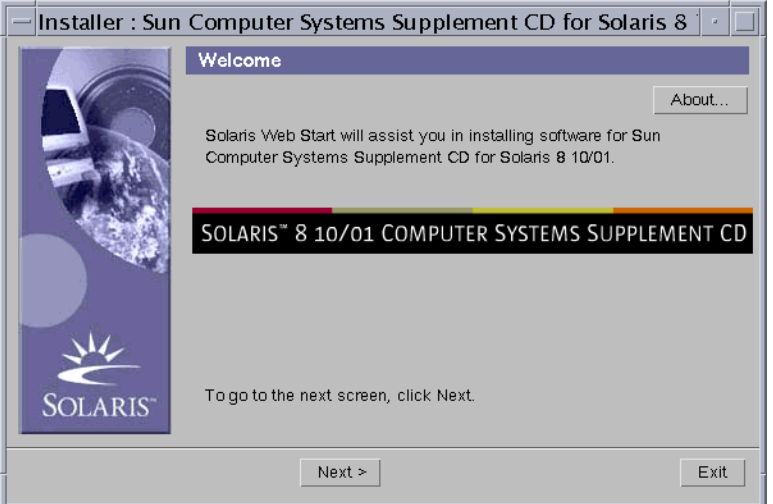

#### 5. 按一下 Next。

Select Type of Install 對話框出現:

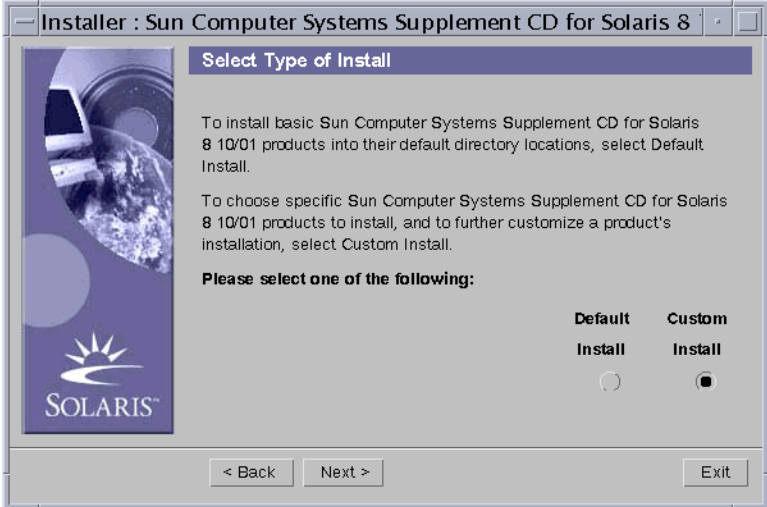

#### 6. 選擇 Custom Install。

如您選擇使用 Custom Install (自訂安裝), 只有選取的產品才會安裝。

7. 按一下 Next。

Product Selection 對話框出現:

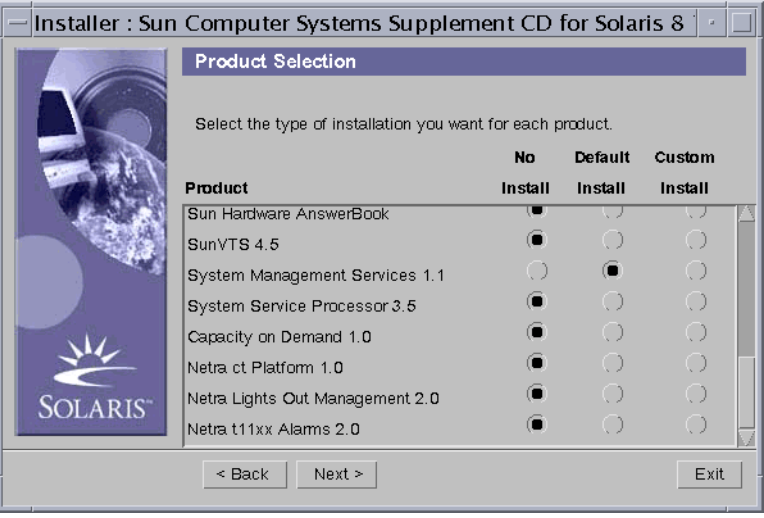

請確定除了 SMS 以外的產品都設為 No Install。選擇以 Default Install 安裝 SMS。

#### 8. 按一下 Next。

Ready to Install 對話框出現:

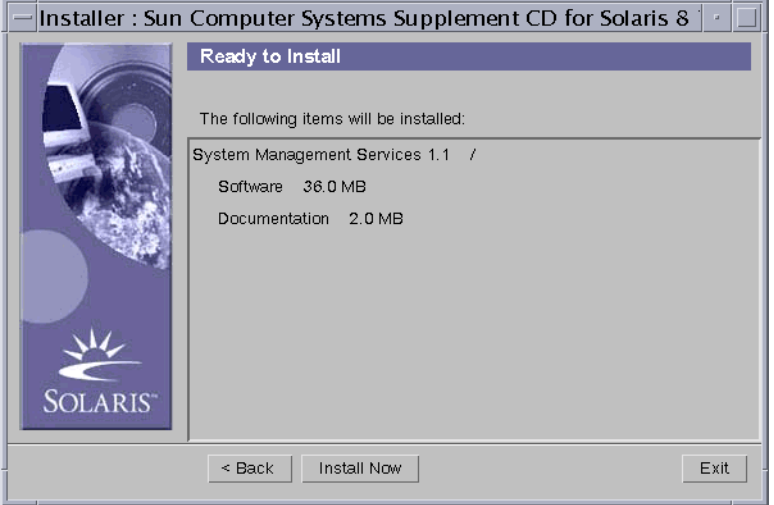

9. 確認系統上的可用空間能滿足 Ready to Install 對話框中的空間需求。

注意 - Web Start 會自動將 System Management Services (SMS) Reference Manual (線上 手冊)安裝於 /opt/SUNWSMS/man/sman1m中。如要避免衝突,請勿變更此位置。

#### 10. 按一下 Install Now 按鈕。

Installing 畫面出現:

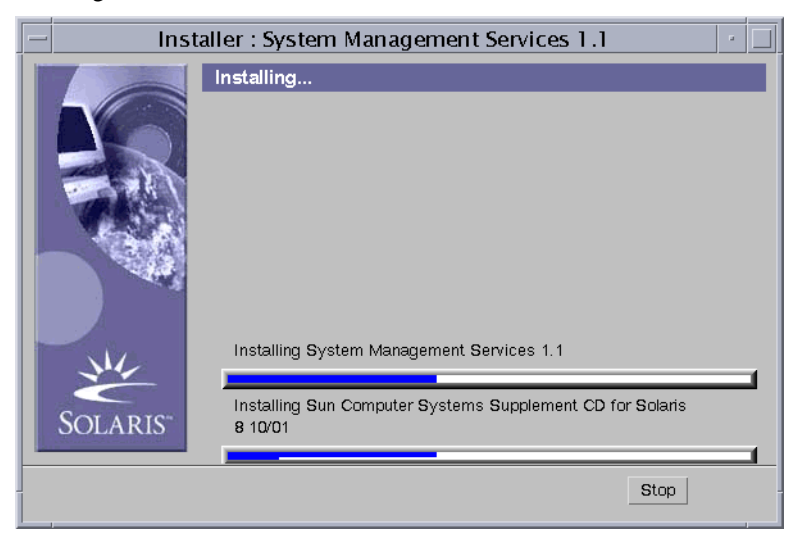

安裝程序完成後,畫面上會出現 Installation Summary 對話框。

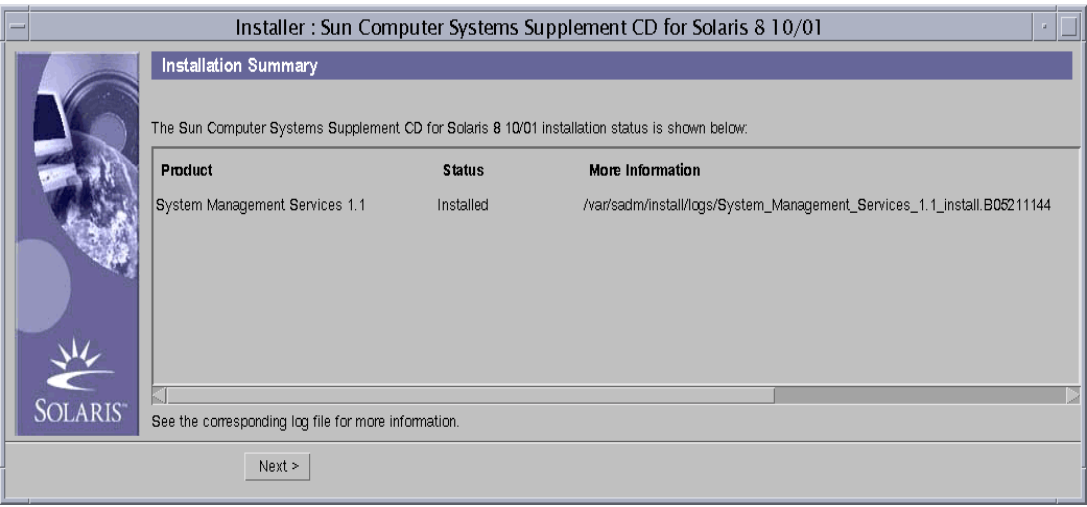

#### 11. 按一下 Next。

Additional Information 對話框出現:

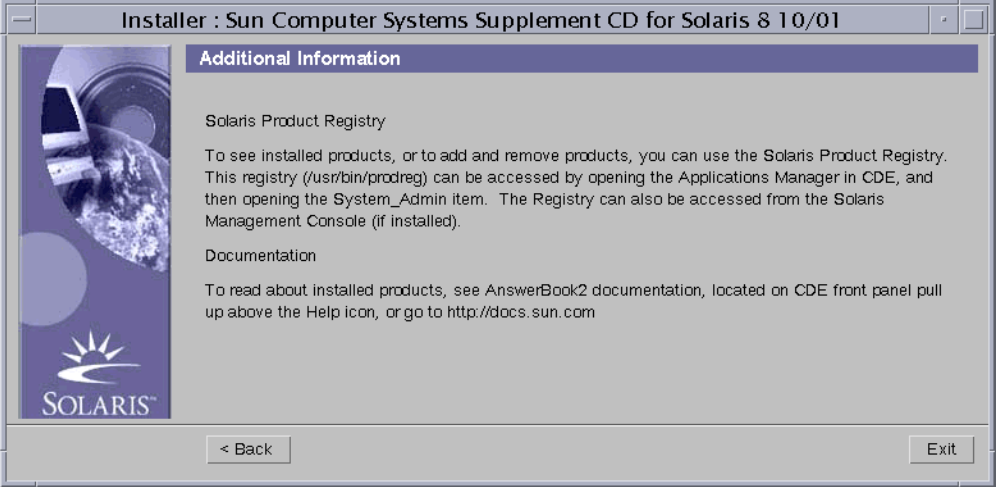

12. 按一下 Exit。

您已成功重新安裝 SMS 軟體。

13. 然後依照第 13 頁的「使用 smsconfig(1M) 指令配置 Management Network (MAN)」 中的說明執行。

#### <span id="page-22-0"></span>▼ 手動重新安裝 System Management Services 軟體

- 1. 以超級使用者的身分登入 SC, 將 Solaris 8 10/01 Supplemental CD 插入 SC0 CD-ROM 磁碟機。
- 2. 切換至 CD-ROM 磁碟機目錄。

<span id="page-22-2"></span>sc0:#cd /cdrom/cdrom0/System\_Management\_Services\_1.1/Product

注意 - pkgadd(1M) 指令會自動將 System Management Services (SMS) Reference Manual (線上手冊)安裝於 / opt / SUNWSMS/man/sman1m中。如要避免衝突,請勿變更此 位置。

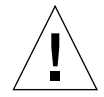

<span id="page-22-1"></span>警告 - 您必須先 安裝 SUNSMSr 套裝軟體,然後*再安裝* SUNWSMSop 套裝軟體。在安裝 完這兩個軟體後,其他所有套裝軟體的安裝順序則無限定。

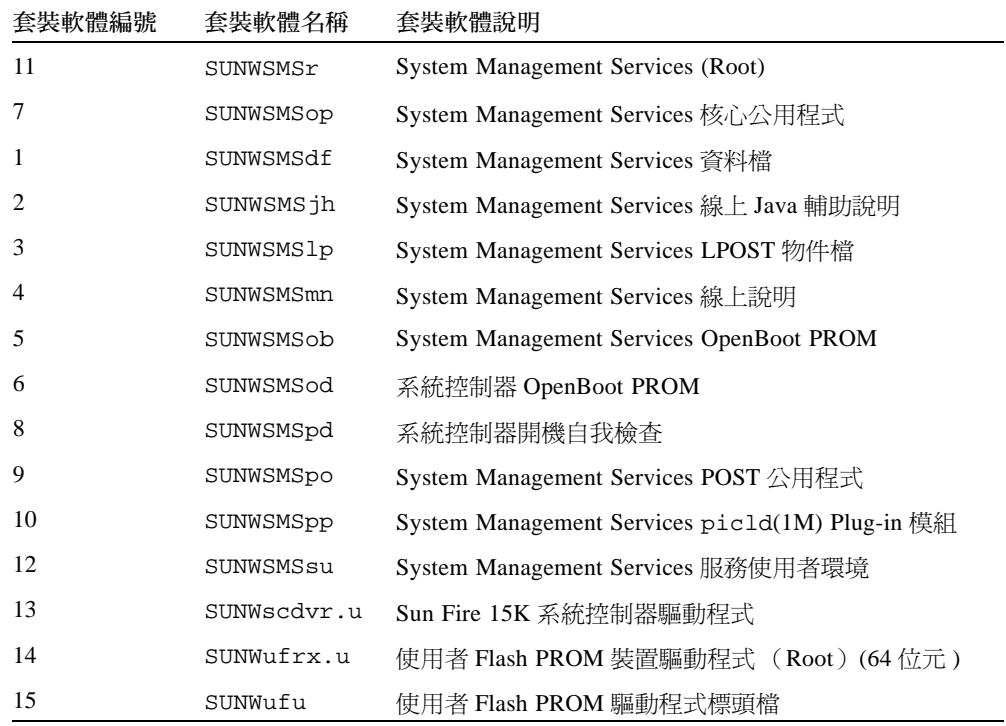

3. 使用 pkgadd(1M) 指令新增套裝軟體。

 $sc0:$  # pkgadd -d.

系統顯示可用套裝軟體清單。

```
The following packages are available:
1 SUNWSMSdf System Management Services Data Files
        (sparc) 1.1.0, REV=2001
2 SUNWSMSjh System Management Services On-Line Javahelp
        (sparc) 1.1.0, REV=2001
3 SUNWSMSlp System Management Services LPOST object files
        (sparc) 25.0.0, REV=2.0.0
4 SUNWSMSmn System Management Services On-Line Manual Pages
        (sparc) 1.1.0, REV=2001
5 SUNWSMSob System Management Services OpenBoot PROM
        (sparc) 1.1.0.REV=2001
6 SUNWSMSod System Controller OpenBoot PROM
        (sparc) 1.1.0, REV=2001
7 SUNWSMSop System Management Services Core Utilities
        (sparc) 1.1.0, REV=2001
8 SUNWSMSpd System Controller Power On Self Test
        (sparc) 1.1.0, REV=2001
9 SUNWSMSpo System Management Services POST Utilities
        (sparc) 1.1.0.REV=2001
10 SUNWSMSpp System Management Services picld(1M) Plug-in Module
        (sparc) 1.1.0, REV=2001
11 SUNWSMSr
            System Management Services, (Root)
        (sparc) 1.1.0, REV=2001
12 SUNWSMSsu System Management Services Service User Environment
        (sparc) 1.1.0, REV=2001
13 SUNWscdvr.u Sun Fire 15K System Controller drivers
        (sparc) 1.1.0.REV=2001
14 SUNWufrx.u User Flash PROM Device Driver (64-bit), (Root)
        (sparc) 2.0, REV=2001
15 SUNWufu User Flash PROM Device Driver Header Files
        (sparc) 2.0, REV=2001
```
4. 輸入您要安裝的套裝軟體編號清單,並以逗點分隔。

在本範例中,11 及 7 分別為 SUNSMSr 與 SUNWSMSop,必須列爲清單的第一及第二 個。

```
Select package(s) you wish to process (or "all" to process all
packages). (default: all) [?, ??, q]: 11, 7, 1-6, 8-10, 12-15
```
- 5. 對所有要安裝的套裝軟體詢問皆回答 y(是 )。
- 6. 驗證所有套裝軟體都已完全安裝。

 $sc0:$ # pkginfo -c SMS

sc0: # pkginfo -i SUNWufrx SUNWufu

7. (可選擇)列出任何部份安裝的套裝軟體名稱。

 $sc0:$ # pkginfo -p

<span id="page-24-1"></span>如果列示了任何套裝軟體,請將其移除並重新安裝。如果這樣做仍無法修正問題,請與 您的 Sun 服務代表聯繫。

#### <span id="page-24-0"></span>▼ 使用 smsconfiq(1M) 指令配置 Management Network (MAN)

要正確配置網路,您必須淮行以下動作:

- 執行 smsconfig -m
- 編輯 /etc/nsswitch.conf
- 編輯您的 Solaris 命名軟體。
- 重新啓動 SC。
- 1. 請確定您已閱讀並填好在 《Sun Fire 15K System Site Planning Guide》中的資訊。
- 2. 閱讀 smsconfig(1M) 線上手冊。
- 3. 以超級使用者的身分登入 SC。
- 4. 要顯示、檢視或變更 Management Network 設定,請輸入:

sc0:# /opt/SUNWSMS/bin/smsconfig -m

5. 請根據您在 《Sun Fire 15K System Site Planning Guide》中取得有關您站台的資訊來回 答問題。

以下範例接受 Solaris 8 10/01 Supplemental CD 中提供的預設設定。欲取得進一步有關 smsconfiq -m的資訊,請參閱 《System Management Services (SMS) 1.1 Administrator Guide 》中第157 頁的 "MAN Configuration"。

#### sc0: # **smsconfig -m**

```
The platform name identifies the entire host machine to the SMS software. The 
platform name occupies a different name space than domain names (hostnames of 
bootable systems). 
What is the name of the platform this SMS will service [sun15]?
sun15
Which System Controller are you configuring [choose 0 or 1]: 0.
Configuring the External Network for Community C1
Do you want to define this Community? [y,n] y
Enter NICs associated with community C1 [hme0 eri1]: [Return]
Enter Logical/Floating IP hostname for community C1 [sun15-sc-C1]: 
[Return]
Enter IPMP IP address for sun15-sc-C1: 10.1.1.50
Enter Netmask for community C1: 255.255.255.0
Enter IPMP hostname for community C1 failover address [sun15-sc0-C1-
failover]:[Return]
Enter IPMP IP address for sun15-sc0-C1-failover:10.1.1.51
Enter IPMP hostname for hme0 [sun15-sc0-hme0]:[Return]
Enter IPMP IP address for hme0: 10.1.1.52
Enter IPMP hostname for eri1 [sun15-sc0-eri1]:[Return]
Enter IPMP IP address for sun15-sc0-eri1: 10.1.1.53
Hostname IP Address (platform=sun15)
-------- ----------
sun15-sc-C1 10.1.1.50
sun15-sc0-C1-failover 10.1.1.51
sun15-sc0-hme0 10.1.1.52
sun15-sc0-eri1 10.1.1.53
Do you want to accept these network settings? [y,n] y
Configuring the External Network for Community C2
Do you want to define this Community? [y,n] n
```

```
Configuring I1 Management Network - 'I1' is the Domain to SC MAN.
MAN I1 Network Identification
Enter the IP network number (base address) for the I1 network: 10.1.1.0
Enter the netmask for the I1 MAN network [ 255.255.255.224 ]:[Return]
Hostname IP Address (platform=sun15)
-------- ----------
netmask-i1 255.255.255.224
sun15-sc-11 10.1.1.1sun15-a 10.1.1.2
sun15-b 10.1.1.3
sun15-c 10.1.1.4
sun15-d 10.1.1.5
sun15-e 10.1.1.6
sun15-f 10.1.1.7
sun15-g 10.1.1.8
sun15-h 10.1.1.9
sun15-i 10.1.1.10
sun15-j 10.1.1.11
sun15-k 10.1.1.12
sun15-1 10.1.1.13
sun15-m 10.1.1.14
sun15-n 10.1.1.15
sun15-o 10.1.1.16
sun15-p 10.1.1.17
sun15-q 10.1.1.18
sun15-r 10.1.1.19
Do you want to accept these network settings? [y,n] y
Configuring I2 Management Network - 'I2' is for SC to SC MAN.
MAN I2 Network Identification
Enter the IP network number (base address) for the I2 network: 10.2.1.0
Enter the netmask for the I2 MAN network [ 255.255.255.224 ]:[Return] 
Hostname IP Address (platform=sun15)
-------- ---------- 
netmask-i2 255.255.255.224 
sun15-sc0-i2 10.2.1.1
sun15-sc1-i2 10.2.1.2
Do you want to accept these settings? [y,n] y
Creating /.rhosts to facilitate file propagation...done 
MAN Network configuration modified!
Changes will take effect on next reboot.
```

```
The following changes are about to be applied to the "/etc/hosts" hosts file.
----------------------
ADD: 10.1.1.2 sun15-a
ADD: 10.1.1.3 sun15-b
ADD: 10.1.1.4 sun15-c
ADD: 10.1.1.5 sun15-d
ADD: 10.1.1.6 sun15-e
ADD: 10.1.1.7 sun15-f
ADD: 10.1.1.8 sun15-g
ADD: 10.1.1.9 sun15-h
ADD: 10.1.1.10 sun15-i
ADD: 10.1.1.11 sun15-j
ADD: 10.1.1.12 sun15-k
ADD: 10.1.1.13 sun15-l
ADD: 10.1.1.14 sun15-m
ADD: 10.1.1.15 sun15-n
ADD: 10.1.1.16 sun15-o
ADD: 10.1.1.17 sun15-p
ADD: 10.1.1.18 sun15-q
ADD: 10.1.1.19 sun15-r
ADD: 10.1.1.1 sun15-sc-i1
ADD: 10.1.1.50 sun15-sc-C1
ADD: 10.1.1.51 sun15-sc0-C1-failover
ADD: 10.1.1.52 sun15-sc0-hme0
ADD: 10.1.1.53 sun15-sc0-eri1
ADD: 10.2.1.1 sun15-sc0-i2
ADD: 10.2.1.2 sun15-sc1-i2
----------------------
Update the hosts file, "/etc/hosts", with these changes? [y,n] y
Hosts file "/etc/hosts" has been updated.
The following information is about to be applied to the "/etc/netmasks" file.
----------------------
ADD network: 10.1.1.50, mask: 255.255.255.0
ADD network: 10.1.1.0, mask: 255.255.255.224
ADD network: 10.2.1.0, mask: 255.255.255.224
----------------------
Update the netmasks file, "/etc/netmasks", with these changes? [y,n] y
Netmasks files ìetc/netmasksî has been updated.
sc#
```
16 System Management Services (SMS) 1.1 安裝指南與發行說明 • 2001 年 11 月

### <span id="page-28-0"></span>▼ 爲 SMS 配置名稱服務

<span id="page-28-2"></span>在每部系統控制器 (SC) 上都進行此程序。

- 1. 以具有 superuser 權限的使用者登入 SC。
- 2. 編輯 /etc/nsswitch.conf 檔案。
	- a.password、group、hosts、netmasks 及 ethers 的第一項應為 files。列出 其他使用中的命名服務,例如 nis 或 DNS。

以下範例說明正確 /etc/nsswitch.conf 檔的部份內容。檢杳資料庫項目依序為 files 和身分命名服務。

```
sc(): # vi /etc/nsswitch.conf
\ldotsfiles nis
password:
             files nis
qroup:
\ldotsfiles nis
hosts:
            files nis
netmasks:
\mathbf{1}ethers: files nis
\ldots
```
注意 - smsconfiq 會自動更新 /etc/netmasks 及 /etc/inet/hosts 檔的所有私 人主機名稱及 SC 邏輯位址。

3. 正確更新 Solaris Naming 軟體 (如 NIS、NIS+、DNS 等等)。

### <span id="page-28-1"></span>▼ 完成 SMS 重新安裝程序

1. 您已成功重新安裝 SMS 軟體。如果此爲主要 SC,且您的 SMS 環境正在執行,請於此 時執行 smsrestore,然後繼續執行步驟 2。

sc0:#/opt/SUNWSMS/bin/smsrestore 檔名

如果此爲備用 SC,請繼續執行步驟 2,因爲只要錯誤修復功能已啓用,且內部網路可 以正常運作,主要SC將會自動散佈 SMS 檔案。

如需驗證,請鍵入:

```
sc0:#/opt/SUNWSMS/bin/showfailover -v 檔名
sc0:#/opt/SUNWSMS/bin/showdatasync -1 檔名
```
注意 - 使用 smsconfiq -m 在任一部 SC 上變更網路配置以後,必須在其他 SC 做同 樣的變更。網路配置無法自動散佈。

- 2. 如非增補程式中另有指示,否則於此時,必須已安裝完成所有相關的增補程式。請參閱 第 31 頁的「增補程式」。如不需再安裝其他增補程式,請繼續執行步驟 3。
- <span id="page-29-1"></span>3. 重新啓動 SC。

 $sc0:$ # reboot

您必須重新啓動 SC 使變更生效。待系統重新啓動後,網路配置就完成而 SMS 將啓動。

## <span id="page-29-2"></span><span id="page-29-0"></span>新增使用者至 SMS

SMS 安全模組使用群組身分,使用者需經授權才能執行多種系統管理工作。可用的系 統管理等級及類型視使用者群組身分而定。欲取得更多資訊,請參閱《System Management Services (SMS) 1.1 Administrator Guide 》中第二章的 "SMS Security"。

在初始安裝時會建立 SMS 使用者群組 ID。以下表單列出爲您設定好的使用者群組:

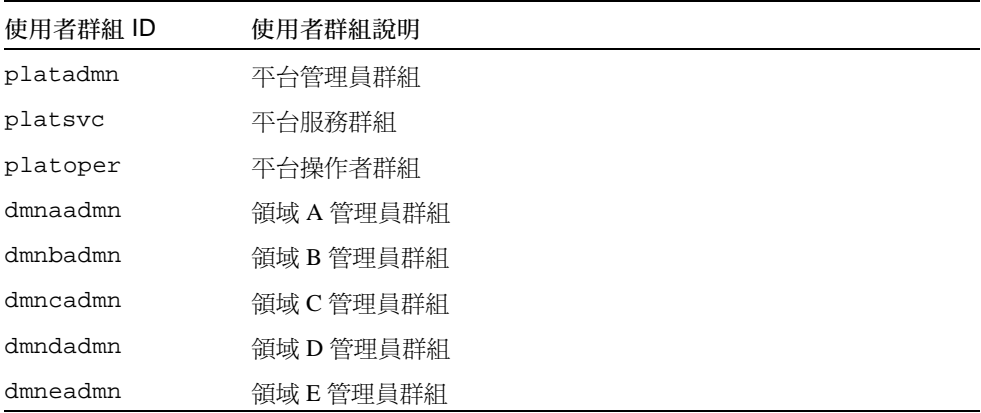

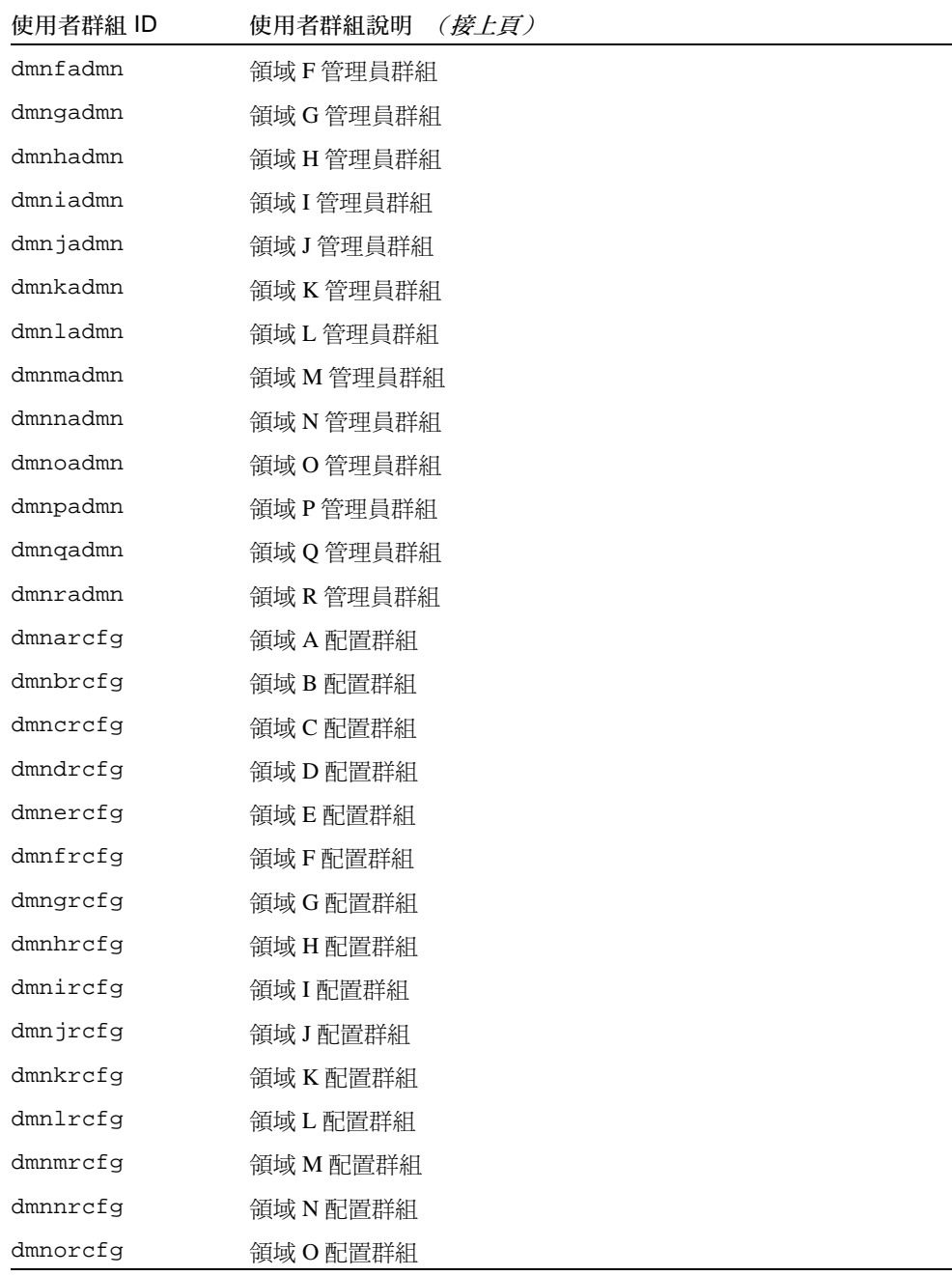

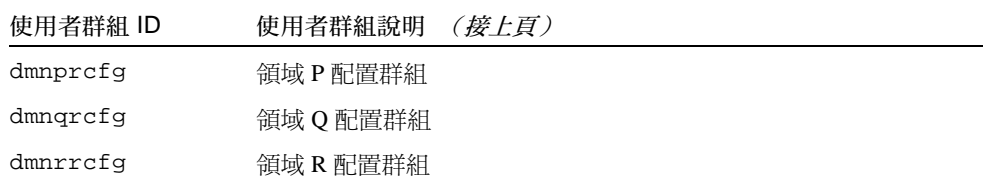

### <span id="page-31-0"></span>▼ 新增使用者至 SMS 並配置目錄存取權限

SMS 讓您可在 SMS 群組中加入新的使用者,以及設定使用者存取 Sun Fire 15K 上目錄 的權限。此功能可以保護領域的完整性和系統的安全性。

1. 如需正確配置 SMS 群組和管理權限,您必須針對新增的每個使用者執行下列指令。

sc0: # /opt/SUNWSMS/bin/smsconfig -a -u 使用者名稱 -G 群組名稱 領域  $ID$  platform

其中:

使用者名稱 為系統上使用者帳號的名稱。 群組名稱為下列其中一個有效的群組:admn、rcfq、oper 或 svc。 *領域 ID* 為領域的 ID。有效的*領域 ID* 為從 A 至 R 且不區分大小寫。 例如,要新增使用者至 dmnaadmn 群組並提供其存取領域目錄的權限,請輸入:

sc0: # /opt/SUNWSMS/bin/smsconfig -a -u fdjones -G admn a fdjones has been added to the dmnaadmn group All privileges to domain a have been applied.

注意-請勿以手動方式在 /etc/group 檔案的 SMS 群組中新增或移除使用者。這可 能會限制或拒絕使用者的存取權限。

2. 要列出 SMS 群組及管理權限,請輸入以下指令。

```
sc0: # /opt/SUNWSMS/bin/smsconfig -1 \frac{\partial f}{\partial x} ID | platform
```
例如,要顯示所有使用者的平台權限,請輸入:

```
sc0: # /opt/SUNWSMS/bin/smsconfig -1 platform
fdjones
itd
```
3. 要正確配置 SMS 群組及管理權限,您必須對每個您要移除的使用者執行以下指令。

```
sc0: # /opt/SUNWSMS/bin/smsconfig -r -u 使用者名稱 -G 群組名稱 領域
ID platform
```
例如,若要從 dmnbadmn 群組移除 fdjones,請輸入:

```
sc0: # /opt/SUNWSMS/bin/smsconfig -r -u fdjones -G admn B
fdjones has been removed from the dmnbadmn group.
All access to domain B is now denied.
```
其中:

使用者名稱為在系統上有效的使用者帳號名稱。

群組名稱為下列其中一個群組:admn、rcfq、oper 或 svc。

領域ID 為領域的ID。有效的*領域ID* 為從A至R 且不區分大小寫。

注意-請勿以手動方式在 /etc/group 檔案的 SMS 群組中新增或移除使用者。這可 能會限制或拒絕使用者的存取權限。

## <span id="page-33-2"></span><span id="page-33-0"></span>建立領域

本節說明以下建立新領域的程序:

注意-您的領域必須在 /var/opt/SUNWSMS/data/ 領域ID 目錄下具有有效的 idprom.image 檔才能建立領域。如果找不到這個檔案,請與您的 Sun 服務代表聯 墼。

- 「建立系統控制器上的新領域」
- 「啓動領域」
- 「啓動領域主控台」

## <span id="page-33-1"></span>▼ 建立系統控制器上的新領域

在本指南中的範例為:

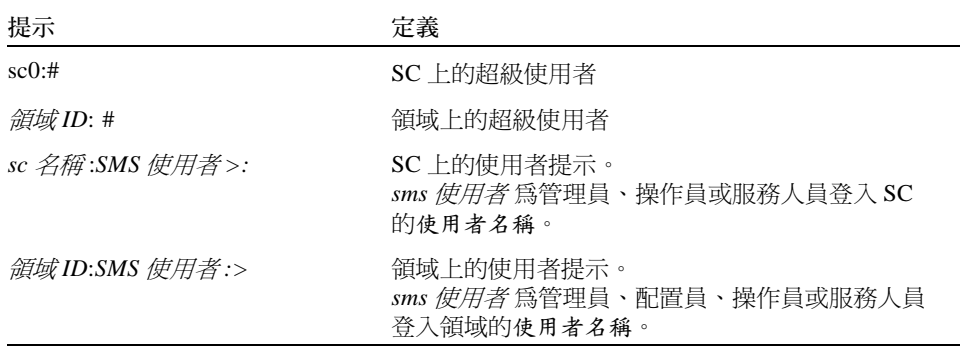

分配給使用者的權限是由平台或領域使用者所屬群組決定。這些範例預設 SMS 使用者 具有平台及領域的管理員權限,另外註明者除外。

1. 以具有 platadmn 權限的使用者身分登入,並透過新增板來建立領域。

<span id="page-34-0"></span>sc0:SMS 使用者:> addboard -d 領域ID -c assign 板ID [板ID]

其中:

領域ID 為您要建立的領域ID (A 至 R) 板ID 對應板的位置。以下為可接受的板ID 形式:  $SB(0...17)$  $IO(0...17)$ 

例如,以下指令可新增插槽 4、12 及 15 的 CPU 板至領域 A。

 $sc0: SMS \not\equiv \#\#\text{}$ :> addboard -d A -c assign SB4 SB12 SB15

以下範例可新增插槽 3、12及17的 I/O板至領域 A

<span id="page-34-1"></span> $sc0:$  SMS  $#H#2$ : addboard -d A -c assign I03 I012 I017

2. 如果您需要從不在作用中的領域移除板, 則可使用 deleteboard(1M) 指令

sc0:SMS 使用者:> deleteboard -c unassign 位置 [位置]

其中: 位置 為板的位置。以下為可接受的*位置*形式:  $SB(0...17)$  $IO(0...17)$ 例如,以下指令可將位於領域 A 插槽 0 中的插槽 12 之 CPU 板移除

sc0:SMS 使用者:> deleteboard -c unassign SB12

接下來的範例為將領域 A 插槽 1 中的插槽 3 之 I/O 板移除。

sc0: SMS 使用者:> deleteboard -c unassign IO3

3. 新增領域標籤。

<span id="page-35-1"></span>sc0:SMS 使用者:> addtag -d 領域ID 領域標籤

其中:

領域ID 為您要建立的領域ID (A 至 R) 領域標籤 為您要新增的領域標籤名稱, 例如 domainA。 例如,以下指令會新增領域A標籤至平台配置資料庫(PCD)。

<span id="page-35-2"></span> $sc0: SMS \#H# \Rightarrow addtaq -d A domainA$ 

4. 如果您要移除標籤,則可使用 deletetag(1M) 指令。

sc0:SMS 使用者:> deletetag -d 領域ID

其中:

領域ID 為您要移除標籤的領域ID (從A至R)。 例如,以下指令會從平台配置資料庫 (PCD) 刪除領域 A 標籤。

<span id="page-35-3"></span>sc0:SMS 使用者:> deletetag -d A

#### <span id="page-35-0"></span>▼ 啓動領域

注意 - 要在新的系統控制器上安裝 Solaris 作業環境及 SMS, 必須在 檔,其中*領域ID* 為從A至R。如果您*沒有*這個檔案,請聯絡您的 Sun 服務代表人員。

SMS 包括每個領域的虛擬主開關,負責控制領域狀態。 showkeyswitch(1M) 指令顯 示虛擬主開關的位置,而 setkeyswitch(1M) 指令則可變更虛擬主開關的位置。虛擬 主開關的有效位置為 on、standby、off、diag 及 secure。欲取得淮一步有關的資 訊, 請參閱 《System Management Services (SMS) 1.1 Reference Manual》。

1. 顯示領域狀態。

```
sc0:SMS 使用者:> showkeyswitch -d 領域ID
```
其中:

```
領域ID 為您要檢查狀態的領域ID (A 至 R)。
```
例如,以下指令顯示領域 A 的狀態。

```
sc0:SMS 使用者:> showkeyswitch -d A
```
2. 使用領域管理員的使用者權限啓動領域 (dmnaadmn)。

sc0:SMS 使用者:> setkeyswitch -d 領域ID 位置

其中:

● 新域 ID 為您要啓動的領域 ID (A 至 R)

位置為您是否要將虛擬主開關設為 on (打開)、off (關閉)、standby、diaq 或 secure 的位置。

例如,以下指令可啓用領域A。

<span id="page-36-0"></span>sc0:SMS 使用者:> setkeyswitch -d A on

3. 如果您需要停用某個領域,請將虛擬主開關的*位置*設為 off。 例如,以下指令可停用領域 A。

sc0:SMS 使用者:> setkeyswitch -d A off

<span id="page-37-0"></span>▼ 啓動領域主控台

<span id="page-37-1"></span>網路主控台的必要條件如下:

- 使用 《Sun Fire 15K System Site Planning Guide》及 smsconfiq,將網路正確安裝並 配置在指定的 SC 與領域上。
- 指定的 SC 與領域間有網路連線。
- 在指定的 SC 與領域上的 IPSec 配置已使用 smsconfiq 正確安裝並配置。如需取得更 多關於 IPSec 的資訊,請參閱 kmd(1M) 線上說明, 以及 《System Management Services (SMS) 1.1 Administrator Guide 》 的第三章。
- 1. 啓動領域的作用中主控台視窗

sc0:SMS 使用者:> console -d 領域ID

其中:

領域ID 為您要啓動主控台的領域ID (從A至R)。 例如,以下指令可啓動領域 A 的主控台。

sc0:SMS 使用者:> console -d A

在領域的 console 視窗中, 只有在環境變數 TERM 與主控台視窗的設定相同時, vi(1)才能正確執行而跳出設定 (tilde 指令)也才會依您所設定的執行。

例如:

領域ID:SMS 使用者:> setenv TERM xterm

欲取得更多有關領域 console 的資訊,請參閱 《System Management Services (SMS) 1.1 Administrator Guide》以及 console 線上輔助說明。

# <span id="page-38-4"></span><span id="page-38-0"></span>在領域上設定並安裝 Solaris 作業環境

本節說明以下在領域上設定程序並安裝 Solaris 作業環境的程序:

- 「在系統控制器上設定網路安裝伺服器」
- 「將領域設爲安裝客戶端」
- 「在領域上安裝 Solaris 作業環境」

注意 – 如果您的系統已裝有 Solaris 作業環境,或您已在領域上執行了 sys-unconfiq 指令,請在繼續以前,先參閱第30頁的「在領域上設定 OpenBoot PROM 環境變數」。

#### <span id="page-38-1"></span>▼ 在系統控制器上設定網路安裝伺服器

<span id="page-38-5"></span>您必須建立安裝伺服器以便在網路上的領域安裝 Solaris 作業環境軟體。在開始此程序 前,您應已熟悉網路安裝伺服器的設定工作。有關配置網路安裝伺服器的資訊,請參閱 *«Solaris 8 Advanced Installation Guide »* 

請參閱 《Solaris 8 Advanced Installation Guide》以取得關於將 SC 設為安裝用戶端的資 訊。

<span id="page-38-3"></span>如需取得分割和 Solaris 作業系統散佈資訊,請參閱 1-2 頁的「準備重新安裝」一節。

### <span id="page-38-2"></span>▼ 將領域設為安裝客戶端

當您在 sc0 上建立安裝伺服器後,您就可準備開始在網路上的領域安裝 Solaris 作業環 境軟體。系統需要辨識領域名稱,因此您可使用 add install client(1M) 指令來 新增此項資訊。請參閱 《Solaris 8 10/01 Reference Manual》以取得淮一步有關 add\_install\_client(1M)指令的資訊。

1. 如需取得 MAN 網路乙太網路位址,請在 OpenBoot PROM 提示符號下輸入:

ok banner

2. 以超級使用者的身分登入 SC0,將主機領域設爲安裝客戶端。

sc0: # / 安裝月錄路徑 / Solaris 8/ Tools/add install client -e *領域 MAN* 乙太網路位址 -s scIl 主機名稱:/安裝目錄路徑 -c scIl 主機名稱:/安裝目錄路徑 領域主機名稱 sun4u

其中:

安裝月錄路徑指的是 CD 影像複製的目錄。

領域 MAN 乙太網路位址 是領域的乙太網路位址。

scII 主機名稱 為執行下列程序時指定給 SC I1 網路的主機名稱:smsconfiq -m。

*領域主機名稱* 爲執行 smsconfiq -m程序期間指定給領域 Ⅱ 網路介面的名稱。

<span id="page-39-1"></span>請參閱「使用 smsconfig(1M) 指令配置 Management Network (MAN)」。領域主機名 稱原始定義於 《Sun Fire 15K System Site Planning Guide》的工作表中。

#### <span id="page-39-0"></span>▼ 在領域上安裝 Solaris 作業環境

1. 顯示功能網路介面。

ok watch-net-all

如果 watch-net-all 報告與 man-net 相關聯之裝置錯誤資訊,請務必與您的 Sun 代 耒聮墼。

2. 透過網路從 SC 使用 Management Network 啓動領域。鍵入:

ok boot man-net

3. 為領域安裝 Solaris 作業環境。

請參閱 《Sun Fire 15K System Site Planning Guide》以取得有關站點及系統的資訊以便 於安裝過程提示中回答。

注意 - 要使用動態重新配置 (DR), 您至少必須在領域上安裝 Solaris 8 10/01 作業環境的 完整安裝軟體群組 (或更新版本)。

4. 變更領域節點名稱。

當使用 SC 做為領域的安裝伺服器時,請在安裝完成後變更領域的節點名稱。如此將減 少領域與 SC 間在 MAN 網路上的傳輸流量。將領域節點名稱變更為外部網路介面的主 機名稱(例如,qfe0)。

如需變更領域節點名稱,請依以下指示執行:

1. 以超級使用者的身分登入領域。

2. 鍵入:

```
領域ID:# uname -S 新節點名稱
領域ID:# echo 新節點名稱 > /etc/nodename
```
- 3. 登出。
- 5. 從網路安裝伺服器清單中移除領域。

在安裝領域軟體後,將領域從安裝伺服器淸單中移除:

- 1. 以超級使用者的身分登入 SC。
- 2. 鍵入:

sc0:#/install\_dir\_path/Solaris\_8/Tools/rm\_install\_client domain hostname

3. 在進行下個程序的步驟4前,請注意實體磁碟的位置。例如,輸入:

```
sc0:#1s -1a /dev/dsk/c0t17d0s0
lrwxrwxrwx 1 root
                                        77 Nov 20 17:38
                         root
/\text{dev/dsk}/\text{c0t17d0s0} ->
\ldots/../devices/pci@3c,600000/pci@1/SUNW,qlc@4/fp@0,0/ssd@w21000020
370dac0c.0:a
```
4. 登出。

#### <span id="page-41-0"></span>在領域上設定 OpenBoot PROM 環境變數  $\blacktriangledown$

1. 在領域主控台的 ok 提示下, 將任何複製項從 devalias 清單中移除。

<span id="page-41-1"></span>ok nvunalias 複製別名

其中:

複製別名 為複製項目的別名。

注意 – 必須對每個複製備份重複此程序。nvunalias 一次只能移除一個複製備份,從 裝置別名清單的最後一個開始。

2. 顯示 OpenBoot PROM 裝置樹狀目錄以用於建立裝置別名的作業。

ok show-devs

3. 顯示功能網路介面。

ok watch-net-all

4. 設定開機磁片別名,如此即會參照您安裝 Solaris 作業環境的裝置。.

ok nvalias 啟動磁碟機別名 裝置字串

其中:

啓動磁碟機別名 為您要安裝 Solaris 作業環境的裝置別名。 裝置字串 為您要在步驟3中安裝 Solaris 作業環境的裝置字串。 例如:

nvalias disk /pci@3c,600000/pci@1/SUNW,qlc@4/fp@0,0/disk@w21000020370dac0c,0:a

注意 - 在單一指令行上輸入 nvalias 指令。於前沭範例中,實體磁碟位置的 ssd 變更 為開機字串中的 disk。

5. 使用 setenv 指令將預設啓動裝置來更正別名。

ok setenv boot-device 啓動磁碟別名

其中:

啓動磁碟別名爲您在步驟5中建立的使用者定義別名。啓動裝置必須與您安裝作業環 境的可啓動磁碟對應。此變數用於當機及自動開機時。所以正確設定此變數十分重要。

6. 現在您已為您的啓動裝置設定好別名,輸入以下指令以啓動磁碟:

ok boot

#### <span id="page-42-2"></span><span id="page-42-0"></span>未配置的領域

如果您的領域已裝有 Solaris 作業系統,或已在領域上執行了 sys-unconfig(1M) 指 令, 您必須手動在領域上配置 MAN 網路資訊。

注意 - 請勿在啓動領域以前,將領域新增至 SC 作為安裝用戶端,如第 27 頁的 「 將領 域設為安裝客戶端」所述。

#### <span id="page-42-1"></span>▼ 配置領域網路

- 1. 以超級使用者的身分登入領域。
- 2. 鍵入:

 $\frac{\partial f}{\partial x}$  ID: #ndd -get /dev/dman man\_get\_hostinfo

以下爲顯示的輸出範例。

```
manc_magic = 0x4d414e43manc_version = 01manc_csum = 0x0manc_ip_type = AF_INET
manc_dom_ipaddr = 10.1.1.3manc_dom_ip_netmask = 255.255.255.224manc dom ip netnum = 10.1.1.0manc_sc_ipaddr = 10.1.1.1manc dom eaddr = 0:0:be:a8:48:26manc sc eaddr = 8:0:20:f9:e4:54manc_iob_bitmap = 0x400 io boards = 10.1,
manc_golden\_job = 10
```
3. 新增或編輯 /etc/netmasks 中的 network-i1 項目,格式為:

manc\_dom\_ip\_netnum\_manc\_dom\_ip\_netmask

例如:

10.1.1.0 255.255.255.224

4. 建立包含以下内容的 /etc/hostname.dman0 檔。

manc\_dom\_ipaddr netmask + broadcast + private up

例如:

10.1.1.3 netmask + broadcast + private up

5. 確認 "manc\_sc\_ipaddr" IP 位址與 /etc/syslog.conf 中的相同。

```
領域ID:# cat /etc/syslog.conf
. . .
*.notice
                         @10.1.1.1
```
如不相符,請編輯 /etc/syslog.conf 檔。儲存後結束。

6. 鍵入:

領域ID:# ifconfig dman0 plumb  $\mathcal{H}_{\text{W}}(D)$ :# ifconfig dman0 manc\_dom\_ipaddr netmask + broadcast + private up

其中:

manc dom ipaddr 為列示於 /etc/netmasks 中的 IP 位址。

<span id="page-44-0"></span>7. 現在領域已配置完成。

#### 增補程式

如果您需要在 SMS 1.1 中應用增補程式,在安裝增補程式前先停用錯誤修復功能。依照 這些準則執行,並通知相關管理人員。

- 系統必須穩定。
- 此時不應執行任何 DR 作業。
- 不應進行任何開啓或關閉領域的作業。
- 任何使用者皆不應初始進行 datasync 或 cmdsync 作業。

在您安裝增補程式、之前,請先完成所有領域、板或配置的變更。

請仔細閱讀所有增補程式說明再進行此程序。增補程序中的指示優先於這些指示。

本範例預設主要 SC 為 sc0,備用 SC 為 sc1。

- <span id="page-45-0"></span>▼ 停用錯誤修復功能
	- 1. 以超級使用者登入主要 SC。
	- 2. 在主要 SC 上備份您的系統配置:

 $sc0:$ # /opt/SUNWSMS/bin/smsbackup  $\Box$ 

- 3. 以具有平台管理員權限的使用者登入主要 SC。
- 4. 同步處理主要 SC 與備用 SC 同步以將資料備份在備用 SC 上。鍵入:

sc0: SMS 使用者:> setdatasync backup

5. 發生錯誤時將移轉至備用 SC:

sc0:SMS 使用者:> setfailover force

- 6. 根據增補程式說明來安裝增補程式 sc0 (主要)。
- 7. 以具有平台管理員權限的使用者登入備用 SC。
- 8. 重新啓用錯誤修復功能:

scl:SMS 使用者:> setfailover on

9. 錯誤修復後回到 sc0:

 $sc1: SMS \not\!\!\!E\#\#\# \cdots$  setfailover force

- 10. 根據增補程式說明來安裝增補程式 sc1 (備用)。
- 11. 重新啓用錯誤修復功能:

sc0:SMS 使用者:> setfailover on

12. 您已完成主要及備用 SC 上的增補程式安裝程序。

# <span id="page-46-2"></span><span id="page-46-0"></span>安裝其他套裝軟體

其他套裝軟體在不同的媒體中。從正確的媒體中一次安裝一個套裝軟體。安裝套裝軟體 並無特定順序。以下為您可以安裝的套裝軟體:

- $\blacksquare$  Sun Remote Services (SRS)
- Veritas Volume Manager (VM)
- Load Sharing Facility (LSF) 3.2.3
- $\blacksquare$  Workshop 7
- $\blacksquare$  ClusterTools 3.1
- C程式語言和編譯器
- Fortran 77 程式語言和編譯器
- Oracle 資料庫軟體

### <span id="page-46-1"></span>▼ 安裝其他套裝軟體

- 1. 以超級使用者的身分登入 SC。
- 2. 將正確的安裝 CD 插入 SC 上的 CD-ROM 光碟機中。
- 3. 使用 share(1M) 指令在網路上共享 CD。
	- 1. 驗證 nfsd 伺服器正在執行。鍵入:

```
sc0: #ps -ef | grep nfsd
```
將 CDROM 項目加入 /etc/dfs/dfstab 檔案中:

```
share -F nfs -0 ro, anon=0 /cdrom/cdrom0
```
如需將 CDROM 映像複製到 NFS, 請輸入:

sc0:#/etc/init.d/nfs.server start

4. 以超級使用者的身分登入領域。

5. 為領域建立並裝載 / cdrom 目錄。

 $\frac{\partial f}{\partial x}$   $ID:$  # mkdir / cdrom 領域ID: # mount SC-II: /cdrom/cdrom0 /cdrom

其中:

SC-II: 為第 13 頁的 「 使用 smsconfig(1M) 指令配置 Management Network (MAN) 」 之步驟5中指定給 SC I1 網路的主機名稱。

6. 新增其他套裝軟體。

領域ID: # cd /cdrom/ 安裝磁碟名稱 領域ID: # pkgadd -d . 套裝軟體名稱

其中:

安裝磁碟名稱 為您要進行安裝的安裝磁碟名稱。

套裝軟體名稱 為您要新增的套裝軟體名稱。

pkgadd(IM) 指令可能會顯示一些訊息,然後對每個套裝軟體詢問一些安裝及相關空間 上的問題,還會詢問您是否要繼續安裝。在回答這些問題後,當提示詢問您是否繼續安 裝,回答 y (是)。

7. 卸載 CD。

 $\hat{\text{H}}$ *ight*  $ID:$   $\#$  cd /  $\frac{2}{2}$   $\frac{1}{2}$   $\frac{1}{2}$ 

8. 登出領域並以超級使用者的身分登入 SC。

9. 從 SC 上的 CD-ROM 光碟機中取出安裝 CD。

 $sc0: # cd /$  $sc0:$  # eject cdrom

## <span id="page-48-0"></span>**Network Time Protocol (NTP)**

### <span id="page-48-5"></span><span id="page-48-1"></span>▼ 配置 NTP 套裝軟體

1. 在您安裝完其他套裝軟體後,為每個領域配置 ntp.conf 檔以使 SC 與其領域間的時間 保持同步。

有關配置領域 ntp.conf 檔 (位於 /etc/inet/ntp.conf) 的詳細資料,請參閱 《System Management Services (SMS) 1.1 Administrator Guide 》中第 67 頁的 "Configuring NTP" o

如需取得更多關於 NTP 指令的資訊,請參考線上 Pages(1M) 中的 xntp(1M) 線上說明: Solaris 8 10/01 Reference Manual 文件集中的「系統管理指令」部分。

## <span id="page-48-4"></span><span id="page-48-2"></span>停止和啓動 SMS

<span id="page-48-6"></span>您可能會因為診斷或維護的原因而被要求停止或重新啓動 SMS。以下為手動執行的步 驟說明。

#### <span id="page-48-3"></span>▼ 手動停止及重新啓動 SMS

- 1. 以具有 superuser 權限的使用者登入 SC。 您必須有超級使用者權限才能執行以下作業。
- 2. 使用 /etc/init.d/sms script停止 SMS。

 $sc0:$  # /etc/init.d/sms stop

3. 使用 /etc/init.d/sms script重新啓動 SMS。

 $sc0:$  # /etc/init.d/sms start

注意 - 本程序預設 smsconfig -m 已經執行。如果 smsconfig -m 並未執行,則您將 收到以下錯誤訊息而 SMS 也會結束。

 $sc0:$  # /etc/init.d/sms start sms: smsconfiq(1M) has not been run. Unable to start sms services.

- <span id="page-49-0"></span>4. 以超級使用者身分登出。
- 5. 以具有平台管理員、平台操作員、平台服務人員、領域管理員或領域配置員權限的身分 登入 SC 使用者。
- 6. 鍵入:

sc0:SMS 使用者:> showenvironment

7. 等待 showenvironment 完成所有板狀態顯示。 此時您就可登出開始使用 SMS 程式。

# <span id="page-50-2"></span><span id="page-50-0"></span>**System Management Services 1.1** 發行說明

本章包含在 Sun Fire 15K 伺服器上的 System Mangement Services 1.1 之發行說明,其中 包括以下主題:

- 已知限制
- 一般性問題
- SMS 文件說明
- 已修復的 SMS 1.1 程式錯誤
- SMS 1.1 軟體錯誤 / 需改善項目
- 其他已修復的錯誤
- 其他錯誤

## <span id="page-50-1"></span>已知限制

本節包括有關在 Sun Fire 15K 系統上的 SMS 之已知限制。

- 本版次的 SMS 對於 IPv4 的支援僅在於「管理網路」和「外部」網路監督作業。
- Solaris 8 10/01作業系統一開始的版本並不支援所有Sun Fire 15K伺服器配置的動態重 新配置功能。請參閱 http://www.sun.com/datacenter/resourcemgt/ 以取 得最新資訊。Addboard、deleteboard 和 moveboard 僅可 assign 板,不可 connect 或 configure 板, 也不可變更領域作用中狀態。

<span id="page-51-0"></span>一般性問題

本節包括有關在 Sun Fire 15K 系統之 SMS 的一般性問題。

### <span id="page-51-1"></span>系統控制器外部網路配置

每個系統控制器 (SC) 都必須配置到其附接的 TCP/IP 網路上。請參閱 Solaris 8 System Administrator Collection 之 《System Administration Guide, Volume 3》以取得有關計劃與 配置基於 TCP/IP 的網路。

在本版次中,每個 SC 皆可透過其面板上的 RJ45 插孔支援網路連接。此相對應於每個 SC 在 Solaris 軟體下之 hme0 與 eri1 網路介面。您必須在每部 SC 上用您 TCP/IP 網路 的正確資訊來配置 hme0 或 eri1。使用此配置時,外部應用程式會藉由每個 SC 的不 同 IP 主機名稱和位址來加以辨識。

注意 – 外部網路監督作業僅支援 IPv4 配置。

每部 SC 皆以下列兩種相互排斥的模式之一作業:主要或備用。在主要模式的 SC 為控 制機器的 SC。而在備用模式的 SC 則做為備用 SC,當主要 SC 發生錯誤時會自動接 替。所以區別哪個系統控制器是主要 SC,哪個是備用 SC 是很重要的。使用以下指令 決定 SC 登錄角色:

sc0: SMS  $\# \# \#$  :> showfailover -r MAIN

您需要將主要系統控制器正確的 IP 主機名稱提供給基於外部網路的應用程式如 Sun Management Center、telnet 等等。當 SC 淮行錯誤修復時,就需重新啓動這些應用程 式並提供新主要 SC 的 IP 位址。

注意 – 使用 smsconfiq -m 在任一部 SC 上變更網路配置以後,必須在其他 SC 做同樣 的變更。網路配置無法自動散佈。

### <span id="page-52-0"></span>IPv6 問題

本版次的 MAN 或網路監督功能不支援 IPv6。

以下是關於 IPv6 和 MAN 的程式錯誤:

- smsconfiq 不適用於 IPv6 位址 (錯誤 ID 4411113)
- smsconfig 可同時用於 IPv4 和 IPv6 (錯誤 ID 4411819)
- MAND 不適用於 IPv6 位址 (錯誤 ID 4486879)

前述所有狀況的暫時解決方案皆相同。請勿使用 IPv6。

### <span id="page-52-1"></span>管理網路

當您使用 smsconfig -m 變更任何 SC 網路配置時,該 SC 必須重新啓動。

## <span id="page-52-2"></span>IPSec 配置

欲使用在 Sun Fire 15K 系統上的磁碟必須安裝在 Sun Fire 15K 機器上。置於 /etc/ inet/inetd.conf 的策略也必須手動加至 /etc/inet/ipsecinit.conf。

當要將策略從 /etc/inet/inetd.conf 移除時,也必須用手動方式將它從 /etc/ inet/ipsecinit.conf 移除。

請參考錯誤 ID: 4449848。

#### smsconnectsc

即使無法诱過外部網路與遠端 SC 連線連線, smsconnectsc 也能正常運作。如果遠端 SC 已透過連接埠 A 與外部連線,則 smsconnectsc 將無法作用, 且會停止作用。如 需結束,請鍵入:~。

### flashupdate

在您更新 SC 中的 FPROM 以後,必須關閉 SC。

```
sc0: SMS \cancel{\#H\#} :> shutdown -y -g0 -i0
... [system messages...
\alpha
```
如需啓用 SC 上的新韌體,您必須強制重設 SC。在「系統控制器」處找出 Sun Fire 15K 的位置,然後按下 SC 板上的 Reset 鈃。SC 重設以後,您應該可以看到 OpenBoot PROM 訊息,告訴您新版的韌體正在載入。在系統順利回到 ok 提示時,您即可啓動所 安裝新的 Solaris 軟體。

#### <span id="page-53-0"></span>硬體

當板岔斷器已關閉,且可安全拿出系統時,出現 I2C 逾時的錯誤訊息。這只是個通知訊 息,並不表示發生錯誤。因此可以忽略。

#### <span id="page-53-1"></span> $DVD-10$

DVD-10 將無法正確裝載在作業系統層級;vold 無法辨識它 (錯誤 ID 4355643)。解 決方法:

- 1. 以超級使用者身分登入。
- 2. 鍵入:

sc0:# drvconfig; devlinks; disks

3. 確定 /dev/dsk/ 有 c0t6 裝置。

```
sc0:#ls /dev/dsk/c0t6*
/dev/dsk/c0t6d0s0@ /dev/dsk/c0t6d0s3@ /dev/dsk/c0t6d0s6@
/dev/dsk/c0t6d0s1@ /dev/dsk/c0t6d0s4@ /dev/dsk/c0t6d0s7@
/dev/dsk/c0t6d0s2@ /dev/dsk/c0t6d0s5@
```
4. 停止 Volume Manager:

sc0:#/etc/init.d/volmgt stop

5. 裝載 CD:

sc0:#mount -F hsfs -r /dev/dsk/c0t6d0s0 /cdrom

DVD 現在已進備就緒。

## <span id="page-54-0"></span>SMS 文件說明

### <span id="page-54-1"></span>付置

本版次提供的 PDF 格式軟體說明文件位於:

/cdrom/cdrom0/System\_Management\_Services\_1.1/Docs

這些 PDF 檔皆以文件號碼作為檔名。為了便於您使用,以下為相關文件的標題:

816-0899-10.pdf - *(SMS 1.1 Administration Guide)* 

816-0900-10.pdf - *(SMS 1.1 Reference Manual)* 

816-2243-10.pdf - 《SMS 1.1 安裝指南與發行說明》

816-2238-10.pdf - 《Sun Fire 15K 軟體概觀指南》

### 文件勘誤

#### <span id="page-54-2"></span>SMS 指令和 SMS 說明文件中所載的權限不相符。

SMS 軟體與線上說明與 《System Management Services (SMS) 1.1 Administrator Guide》 第二章的 "Privileges Table" 不相符。

disablecomponent · enablecomponent · flashupdate · poweron · poweroff、resetsc、setbus、setfailover 權限與程式碼不符。請參閱錯誤 ID 4477169。

showdate 權限與程式碼不符。請參閱錯誤 ID 4477357。

showcomponent 權限與程式碼不符。請參閱錯誤 ID 4477464。

#### <span id="page-55-0"></span>表格錯誤

《System Management Services (SMS) 1.1 Administrator Guide》第95 和 96 頁將「處理器 組」的範圍誤載爲 $(0...2)$ 。正確的表格如下:

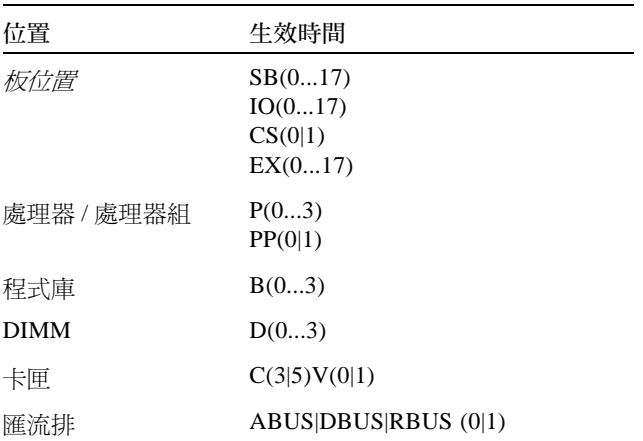

#### <span id="page-55-1"></span>MAN 配置

《System Management Services (SMS) 1.1 Administrator Guide》的第 157 頁中關於 smsconfig -m的描述不正確。

smsconfig -m 無法更新 /etc/system。請參閱錯誤 ID 4434696。

#### <span id="page-55-2"></span>動態重新配置說明文件

參照動熊重新配置說明文件的項目應被忽略。

## <span id="page-56-0"></span>已修復的 SMS 1.1 程式錯誤

本節包含 SMS 1.1 Beta 版以後修正的錯誤。

### <span id="page-56-1"></span>setkeyswitch 在發生錯誤時傳回成功訊息 (錯誤 ID 4430866)

如果 setkeyswitch 已在領域上執行,而您又嘗試再次執行,則會列印出錯誤訊息, 但傳回代碼為0。而非0的值將表示錯誤發生。

解決方法:無。

### <span id="page-56-2"></span>板測試狀態在錯誤修復後潰失 (錯誤 ID4431636)

錯誤修復發生時,pcd 會從 esmd 接收到重新打開電源的事件。pcd 會清除這些板報告 中指出是由 esmd 開啓電源的板測試狀態欄位。即使事實上這些板並未打開電源。

解决方法:無。唯一受影響的是效能。當不需要板時 DR 會對它進行重新測試。

#### <span id="page-56-3"></span>主控台階段作業無法開啓 (錯誤 ID 4447218)

如果 dxs/dca 未執行的話,主控台階段作業就無法連結。

解決方法: 重新啓動領域, 請輸入:

領域ID: sms 使用者:>setkeyswitch -d 領域ID off 領域ID: sms 使用者:>setkeyswitch -d 領域ID on

#### <span id="page-57-0"></span>dsmd 會讓領域保持關閉的狀態 (錯誤 ID 4448476)

如果領域執行環境關閉作業的速度不夠快,dsmd 即有可能使其保持在關閉的狀態。 esmd 不會將回復事件傳至 dsmd。

解决方法:請輸入下列指令重新啓動領域:

領域ID: sms 使用者:>setkeyswitch -d 領域ID off 領域ID: sms 使用者:>setkeyswitch -d 領域ID on

#### <span id="page-57-1"></span>錯誤修復錯誤

#### <span id="page-57-2"></span>在受錯誤修復干擾後,加入板作業停止作用(錯誤ID 4459812)

解決方法:錯誤修復完成後,使用 deleteboard 重設正確狀態。然後執行 addboard 以完成作業。

#### <span id="page-57-3"></span>當 SMS 在上一個備用 SC 上啓動時, 領域 Dstop (錯誤 ID 4469482)

當 SMS 執行時兩個 SC 時鐘呈鎖相迴路狀態。在此建立的錯誤修復中 SMS 無法使系統 淮入銷相迴路狀態。自然就會導致 Dstop。

解決方法: 首先, 重新啓動 SMS 停止時為主要 SC 之 SC 上的 SMS。然後啓動備用 SC 上的 SMS。

## <span id="page-58-0"></span>SMS 1.1 軟體錯誤 / 需改善項目

以下為已知的 SMS 1.1 軟體錯誤。

### <span id="page-58-1"></span>setkeyswitch 在按下 Control-c 系統停止回應 (錯誤 ID 4349640)

setkevswitch可能會在您傳出 control-c (SIGINIT) 信號以後停止回應。

解決方法:如果事件 control-c 無法作用,您可以藉由使用 kill -9 刪除程序重新 回到提示符號處。

### <span id="page-58-2"></span>esmd 警告及錯誤不會出現在相關的領域日誌上 (錯誤 ID 4382784)

esmd 會將所有會影響一或多個領域的事件記錄在平台日誌,而不是領域日誌。 解決方法:無。請參閱記錄訊息的平台日誌檔。

### <span id="page-58-3"></span>kmd 無法刪除領域上的安全性關聯 (錯誤 ID 4403149)

在錯誤修復後,kmd 無法刪除領域上的安全性關聯。安全性關聯 (SA) 為 DCA 與 DCS, 或 DXS 與 CVCD 之間通訊端連線的關聯性。SC 發生錯誤修復後,其 SA 應早已刪除。

這些 SA 只對涌訊端連接在 SA 之錯誤修復 SC 上的客戶端有用處。

解決方法:在領域上使用 Solaris ipseckey(1M) 指令來刪除有錯誤修復 SC 之 IP 位址 的SA。

### <span id="page-58-4"></span>frad 訊息中出現奇怪的字元 (錯誤 ID 4466020)

日誌檔中的 frad 訊息有時會在 FRUID 部分出現奇怪的字串。這不會影響常駐程式的 執行,因此不需執行任何修正動作。

解决方法:無。

### <span id="page-59-0"></span>使用 12 Net 時出現通訊端錯誤 (錯誤 ID 447233)

在錯誤修復或替代作業開始以後,於錯誤修復作業啓動或檔案散佈作業開始執行時有時 會出現下列錯誤:

"/var/opt/SUNWSMS/data/.failover/chkpt/chkpt.list" failed - "rcmd: socket: Cannot assign requested address." 此錯誤造成檔案散佈作業無法進行。

解決方法:無。過一段時間以後,檔案散佈作業即會開始進行。

### <span id="page-59-1"></span>SMS CLI 必須取消 Platsvc 的權限 (錯誤 ID 4477169)

下列指令不應由 platsvc 執行:

disablecomponent · enablecomponent · flashupdate · poweron · poweroff · resetsc · setbus · setfailover ·

解決方法:無。

### <span id="page-59-2"></span>showdate 與權限表和線上說明的內容不相符 (錯 誤 ID 4477357)

showdate 權限不正確,造成所有使用者皆能存取平台和領域。showdate 只有下列人 員可以執行:

平台管理員、操作員或維修人員僅可針對平台執行 showdate。領域管理員和配置人員 僅可針對他們具有權限的領域執行 showdate。

解決方法:無。

## <span id="page-59-3"></span>dsmd 應檢查 ASR 步驟 (錯誤 ID 4477381)

如果錯誤修復在 dsmd 正在執行領域回復作業時發生,dsmd 有可能無法完成領域回復 的作業。

解决方法:使用 setkeyswitch off、setkeyswitch on 完成手動回復動作,如有 心要,請重新啓動領域。

### <span id="page-60-0"></span>showcomponent 的用法訊息需要更新 (錯誤 ID 4477464)

showcomponent 指令的用法訊息與線上說明不符。需要更新並遵循可接受的命名法 訓。

解決方法:無。

## <span id="page-60-1"></span>showkeyswitch 在具有平台權限的狀況下執行時 失敗 (錯誤 ID 4477473)

僅有平台管理員可以針對領域執行 showkeyswitch。

解決方法:平台操作和維護人員必須執行 showplatform -d 領域ID 才能看到領域 的主開關狀態。

## <span id="page-60-2"></span>esmd 於啓動時關於電源的資訊不正確 (錯誤 ID 4479317)

esmd 根據偵測到的電源供應計算可用的電源。於啓動時, esmd 登錄電源供應發生錯 誤,因其尙未偵測到所有的電源供應。因此日誌中才會出現關於可用電源的錯誤訊息。

解決方法: CLI 中顯示的是正確的電源資訊。請忽略日誌的錯誤訊息。

## <span id="page-60-3"></span>esmd 於開關電源時不應記錄 hPCI 卡匣移除和插入 的訊息 (錯誤 ID 4483155)

當您開關 hPCI 板雷源時, esmd 會記錄其卡匣被插入或移除的訊息。

解決方法:忽略該訊息。

### <span id="page-61-0"></span>SMS 應更加注意處理鎖定逾時部分 (錯誤 ID 4484180)

在包含多個領域(十個以上)之機器上執行 SMS 作業時(如 setkeyswitch),您會看 到 "lock acquisition failures" 造成執行失敗。

解決方法:重新執行一次指令。

### <span id="page-61-1"></span>smsconnectsc 不應支援 "-q" 選項 (錯誤 ID 4484857)

目前 smsconnectsc 支援包含 "-q" 選項的指令行,該選項會抑制所有訊息並從 stdout 輸出,其中包含提示, 且您無法使用 tip 指控台。

解決方法:請勿使用-q。

### <span id="page-61-2"></span>setkeyswitch on 在等待啓動 POST 時應發出通 知 (錯誤 ID 4485413)

如果 POST 已在數個領域上執行, setkeyswitch 在 POST 啓動以前可能會看起來像 是已停止回應。整個過程有時需要 50 分鐘以上才能完成。

解決方法:請耐心等候。setkeyswitch 需要等待其他 POST 程序執行宗畢。

### <span id="page-61-3"></span>esmd 無法依正常程序關閉領域 (錯誤 ID 4487091)

如果兩個 CSB 同時發生過熱的現象, esmd 即無法依正常程序關閉領域。 解決方法:無。

### <span id="page-61-4"></span>esmd 停止作用以後,PICL FRU 樹中出現重複的容 器節點 (錯誤 ID 4488053)

此狀況會在 esmd 重新啓動時發生。

解决方法:無。

### <span id="page-62-0"></span>領域日誌檔中填滿郵件箱的訊息 (錯誤 ID 4488179)

Sun Management Center 啓動時內部網路失敗。可透過外部網路與領域連線,可是無法 诱渦內部網胳演線。

解决方法:請使用外部網路或重新啓動領域。

#### <span id="page-62-1"></span>xir 輸出銷定錯誤訊息 (錯誤 ID 4488549)

檔案庫常式正在嘗試取得狀態。此錯誤不會影響作業,僅會傳回錯誤碼。 解決方法:無。

### <span id="page-62-2"></span>SC 變成主要 SC 前出現錯誤訊息 (錯誤 ID 4489856)

在 SC 成為主要 SC 以前啓動 SMS 時,hwad 和 fomd 錯誤訊息會出現在平台日誌中。 這些錯誤訊息在 SC 變成主要 SC 以後就不會再出現。

解決方法:SC 變成主要 SC 以前如果出現這樣的錯誤訊息,請予以忽略。

### <span id="page-62-3"></span>有時 SC 無法成為主要 SC (錯誤 ID 4489958)

執行 setfailover force 以後,指定的項目有時無法順利成爲主要 SC。pcd 一再發 生啓動失敗的現象。過一段時間以後,SC即會放棄,並且繼續保留原有的 UNKNOWN 狀態,直到重設,或 SMS 被回收。原本的 SC 再度回到工作崗位,不會偵測到任何中 斷作業,並且恢復原有的主要角色。

解決方法:停止並重新啓動 SMS。請參閱第 37 頁的 「停止和啓動 SMS」。

### <span id="page-63-0"></span>相關的 /etc 應使用 smsbackup 備份 (錯誤 ID 4490943)

位於 /etc 目錄下的檔案無法使用 smsbackup 指令備份。這些檔案包含但不限於: /etc/hosts · /etc/nsswitch.conf · /etc/qroup和/etc/hostname.\*。因 此, smsrestore 無法將系統完全回復到之前的作用中狀態。

解决方法:重新執行 smsconfig -a 和 smsconfig -m,然後再執行 smsrestore ·

## <span id="page-63-1"></span>dsmd 不斷遞迴,嘗試清除 Recordstop (錯誤 ID 4492052)

在硬體狀熊傾出完成以後,dsmd 即會嘗試淸除 recordstop。如果號碼最小的板未配置, recordstop 即有可能無法清除。如此將浩成 dsmd 無限期地不斷擷取 recordstop 傾出項 目。

解决方法:取消指定任何不在作用中的板,尤其是領域中號碼最小的板。

### <span id="page-63-2"></span>定期檔案散佈功能無法正常渾作 (錯誤 ID 4496790)

啓動主要和備用領域上的 SMS 以後,平台上的訊息檔未複製到備份領域。啓動錯誤修 復作業時,其他位於 /var/opt/SUNWSMS/adm/A...R 中的檔案會複製一次,且是唯 一的一次。pcd 會散佈,旧其他的檔案不會。

解決方法:無。

#### <span id="page-63-3"></span>Management Network (MAN) 錯誤

本節簡沭所發現和 MAN 有關之重要錯誤及 Sun 錯誤 ID 編號。這份列表並不包含所有 的錯誤。

#### <span id="page-64-0"></span>從網路安裝 MAN 驅動程式時出現錯誤訊息 (錯誤 ID 4368815)

當網路使用 SC 做為安裝伺服器來啓動領域,然後再啓動 MAN 時,以下錯誤訊息會在 Solaris 軟體執行時出現:

ifconfig: setifflags: SIOCSLIFFLAGS: eril: Cannot assign requested address

解決方法:略過此訊息。

#### <span id="page-64-1"></span>smsconfiq 應設定正確的 OS 變數 (錯誤 ID 4434696)

smsconfig 應設定下列 IP ndd 變數:

ip\_forwarding

ip6 forwarding

ip respond to echo broadcast

ip6 respond to echo multicast

使用 ndd 將其設爲 false。這些設定值應加以配置,以進行全面性的重新啓動作業(將 其加入適當的 rc script)。

在 SC 上以超級使用者的身分手動淮行設定:

/usr/sbin/ndd -set /dev/ip ip\_forwarding 0 /usr/sbin/ndd -set /dev/ip ip\_respond\_to\_echo\_broadcast 0 /usr/sbin/ndd -set /dev/ip ip6\_respond\_to\_echo\_multicast 0 /usr/sbin/ndd -set /dev/ip ip6 forwarding 0

#### <span id="page-64-2"></span>以另一個領域的開機磁碟開機時,領域 MAN 配置出現問題 (錯誤 ID 4482112)

如果使用安裝在另一個領域的開機磁碟來開機,領域上的 dman0 將會配置錯誤的 IP 位 址。

解決方法:請參閱第31頁的「未配置的領域」。

#### <span id="page-65-0"></span>使用 smsconfig -m 配置的 MAN I1 網路 IP 位址無法在領域 上反應變更項目 (錯誤 ID 4484851)

如果已裝有領域,且您已使用 smsconfig –m 變更 MAN I1 網路配置,則您需要手動 配置已經安裝之領域上的 MAN 網路資訊。

解決方法:請參閱第31頁的「未配置的領域」。

## <span id="page-65-1"></span>其他已修復的錯誤

本節句含 SMS 1.1 Beta 版以後修正的錯誤。

#### <span id="page-65-2"></span>記憶體錯誤 (錯誤 ID 4457384)

在配置記憶體時按住 proc\_t->p\_lock 會導致 clock() 和系統活動停止作業。 *解决方法*:無。

## <span id="page-65-3"></span>領域上的 NTP 不能與 SC 同步 (錯誤 ID 4467470

領域上 xntpd 本應逐漸調整時鐘以與 SC 時鐘同步。然而,啓動 xntpd 約半小時後卻 出現以下訊息:

sun15-b xntpd[1324]: IID 774427] time reset (slew) -54.206802 s

列印出的數值為 SC 與領域時鐘之間的差距,但兩時鐘卻無法同步。

解決方法:使用 setdate 以手動方式調整日期與時間。

# <span id="page-66-0"></span>其他錯誤

本節包括關於和 Sun Fire 15K 系統有關之已發現重要錯誤的說明及 Sun 錯誤 ID 編號。 這份列表並不包含所有的錯誤。

### <span id="page-66-1"></span>Volume Manager (錯誤 ID 4355643)

Volume Manager 無法處理某些 CDROM 格式

解決方法:請參閱第42頁的「DVD-10」。

### <span id="page-66-2"></span>IP RPUT DLPI 錯誤 (錯誤 ID 4419505)

ip\_rput\_dlpi(fcip0): 從 CD 映像開機時出現 DL\_ERROR\_ACK 錯誤訊息

安裝 SC 時如欲將其設爲安裝伺服器,會出現以下錯誤訊息。

```
Configuring /dev and /devices
ip_rput_dlpi(fcip0): DL_ERROR_ACK for DL_ATTACH_REQ(11), errno 8,
unix 0
ip rput dlpi(fcip0): DL ERROR ACK for DL BIND REO(1), errno 3,
unix 0
ip_rput_dlpi(fcip0): DL_ERROR_ACK for DL_PHYS_ADDR_REQ(49), errno
3. unix 0ip rput dlpi(fcip0): DL ERROR ACK for DL UNBIND REQ(2), errno 3,
unix 0
ip rput dlpi(fcip0): DL ERROR ACK for DL DETACH REO(12), errno 3,
unix 0
Using RPC Bootparams for network configuration information.
```
這表示光纖涌道裝置實例 0 上,該 IP 不存在。 解決方法:略過此訊息。

### <span id="page-67-0"></span>IPMP 在 eri1 路徑群組上執行失敗 (錯誤 ID 4469112)

當外部網路經配置成為兩個群組時,其中一個是 hme0,另一個是 eri1,IPMP 在具有 eri1 之路徑群組上的執行作業失敗。

解決方法:無。

### ohci 驅動程式無法接收 SOF 中斷動作 (錯誤 ID 4485012)

啓動 SC 或 Sun Fire 15K 領域時可能出現下列訊息:

```
WARNING: <device_tree_path> (ohci0): No SOF interrupts (refer to
ohci(7D))
```
此警告來自於未用在 Sun Fire 15K 伺服器之 Solaris 中的驅動程式。但是,這不表示 OpenHCI 驅動程式已因為遺失中斷作業而停用此介面,結果是造成 USB 裝置在 SC 或 其他領域上皆無法使用。此錯誤亦會使得 SC 和領域的啓動時間變得相當長。

目前仍未有解決此錯誤的方案。但是,在 SC 和每個領域上之 /etc/system 檔中加入 下列文字行即可抑制錯誤訊息,並稍微縮短啓動時間:

exclude: drv/ohci

# 索引

#### A

領域 主控台, 25 安裝 Solaris, 27 使用 addboard, 22 使用 addtag, 23 使用 deleteboard, 23 使用 deletetag, 24 建立, 21 為安裝客戶端, 26 停止作用, 25 啓動, 24, 25 顯示狀態, 24 領域升級 配置 Network Time Protocol (NTP) 套裝軟體, 36 領域 admin 停用領域, 25 啓動領域, 25 addboard, 22 addtag, 23 套裝軟體順序, 11

#### D

deleteboard, 23 deletetag, 24

#### M

**MAN** 配置網路, 13 配置 Name Service Switch, 16

#### N

Network Time Protocol (NTP), 36 nsswitch.conf. 16

#### $\mathbf O$

OpenBoot PROM 環境變數, 29

#### S

setkeyswitch, 24 showkeyswitch, 24 **SMS** 主控台, 25 使用 addboard, 22 使用 addtag, 23 使用 deleteboard, 23 使用 deletetag, 24 建立領域, 21 停用領域, 25 啓動, 36 啓動領域, 24, 25 設定 OpenBoot PROM 環境變數, 29

顥示領域狀態, 24 SMS 群組 新增使用者, 18 smsconfig 配置網路, 13 [Solaris, 26](#page-38-4) 安裝在領域上, 27 設定領域, 26 網路安裝伺服器, 26

#### 六畫

**主控台, 25** 主機, 16

#### 七畫

安裝在領域上領域 安裝 [Solaris, 26](#page-38-4)

#### 八畫

指令 **主控台, 25** [addboard, 22](#page-34-0) [addtag, 23](#page-35-1) [deleteboard, 23](#page-34-1) [deletetag, 24](#page-35-2) [setkeyswitch, 24](#page-35-3) [showkeyswitch, 24](#page-36-2)

#### 九畫

重新安裝 手動[, 11](#page-22-2) 使用 [Web Start, 5](#page-16-2)

#### 十一畫

從 [CD-ROM](#page-22-2) 安裝, 11

#### 十二畫

軟體 安裝其他套裝軟體,34

#### 十四畫

網路安裝伺服器 在 SC 上安裝[, 26](#page-38-5)